# **The Alan Turing Institute**

# **The Turing Way: Open** Source and reproducibility aspects of data science

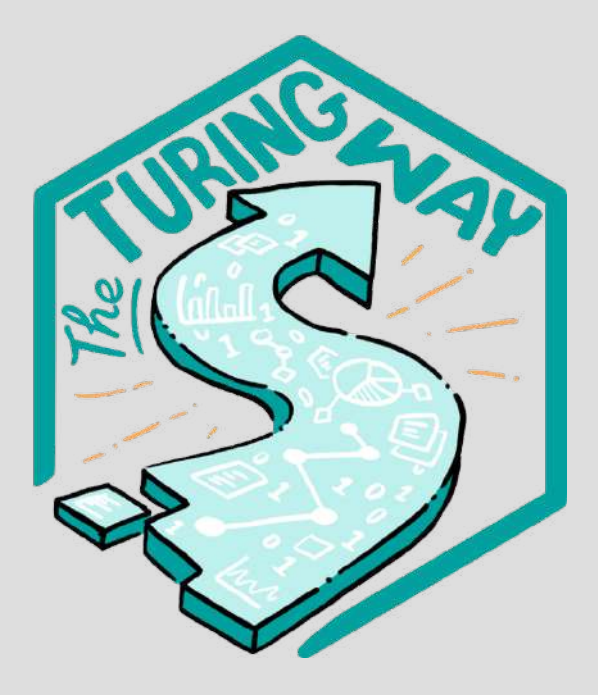

Malvika Sharan

Pronouns: she/her

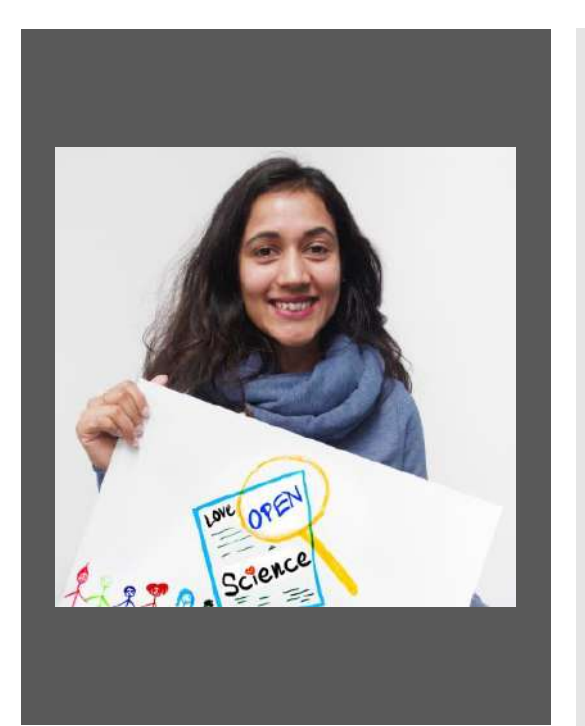

# **About me**

- PhD in Bioinformatics
- Open Source and Community Building
- Bio-IT Community Coordinator at EMBL HD (2016-2020)
- The Turing Way (2019 )

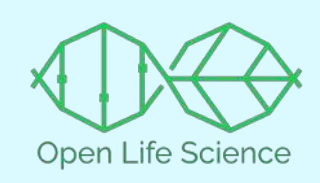

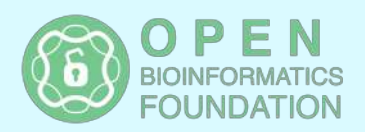

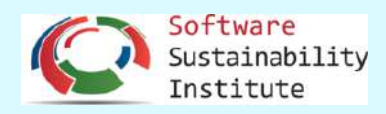

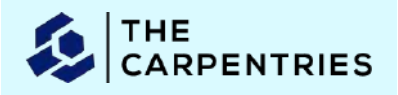

# **1. About** *The Turing Way*

# 2. guide to computational reproducibility

# Academic errors have real world effects

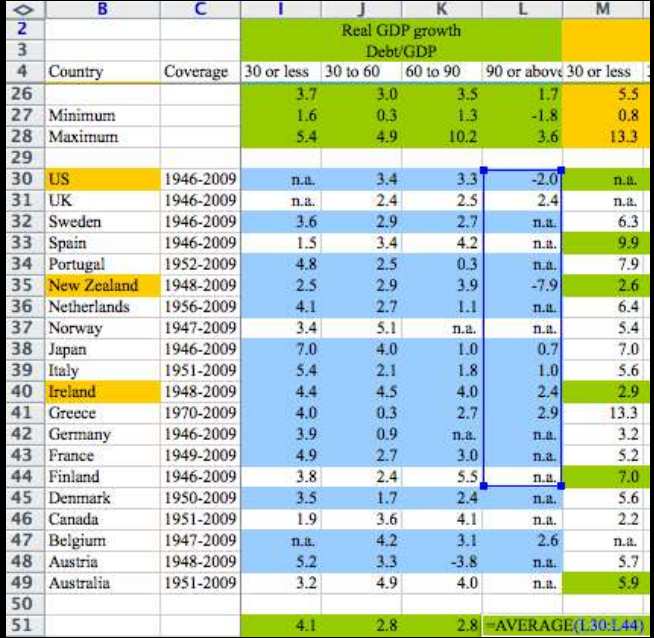

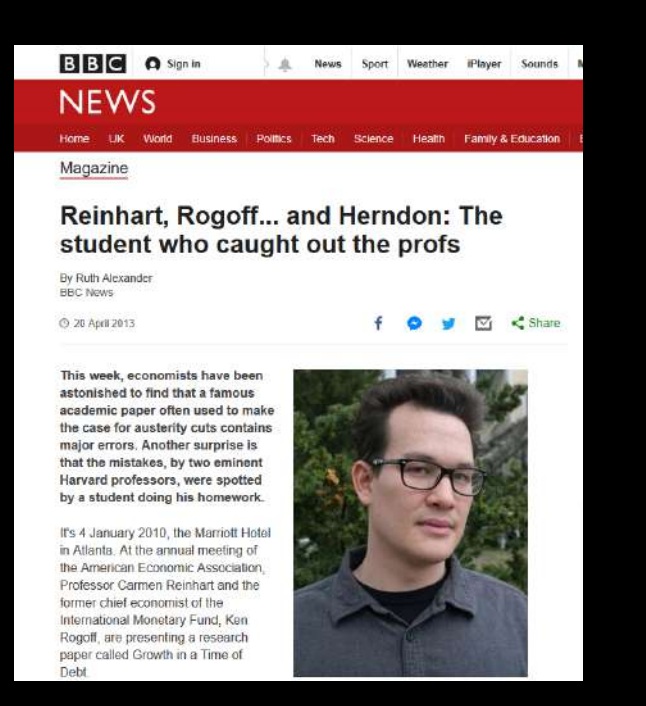

https://statmodeling.stat.columbia.edu/2013/04/16/memo-to-reinhart-androgoff-i-think-its-best-to-admit-your-errors-and-go-on-from-there https://www.bbc.co.uk/news/magazine-22223190

@TuringWay @malvikasharan Ref: https://doi.org/10.5281/zenodo.4139831

# Academic errors have real world effects

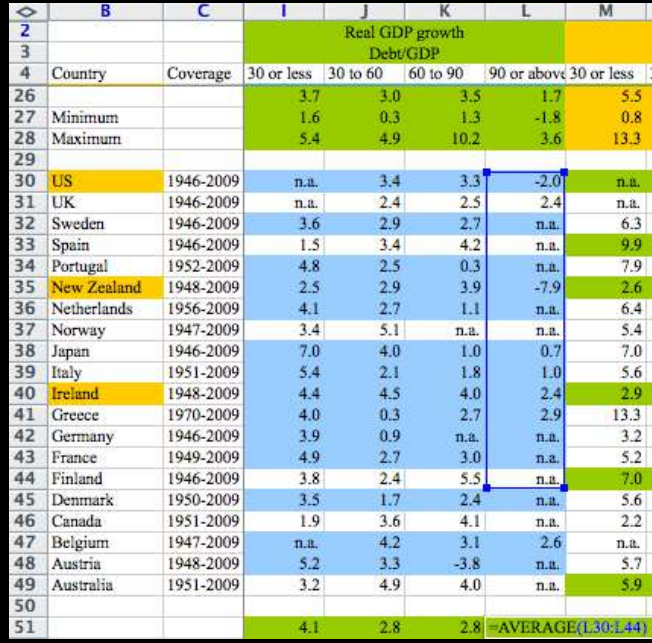

"…paper often used to make the case for austerity cuts contains major errors."

"… only included 15 of the 20 countries (of average GDP growth in countries with high public debt)."

"We will redouble our efforts to avoid such errors in the future …"

https://statmodeling.stat.columbia.edu/2013/04/16/memo-to-reinhart-androgoff-i-think-its-best-to-admit-your-errors-and-go-on-from-there https://www.bbc.co.uk/news/magazine-22223190

@TuringWay @malvikasharan Ref: https://doi.org/10.5281/zenodo.4139831

Applying best practices in our research requires intention, resources, time and collaboration, which can be overwhelming.

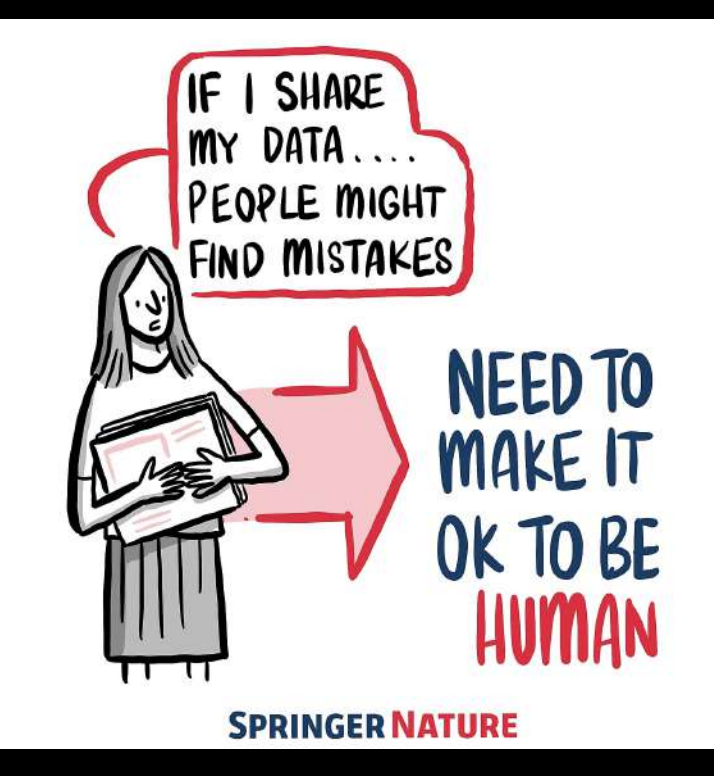

https://www.software.ac.uk/blog/2020-12-17-ten-arguments-against-open-science-you-can-win

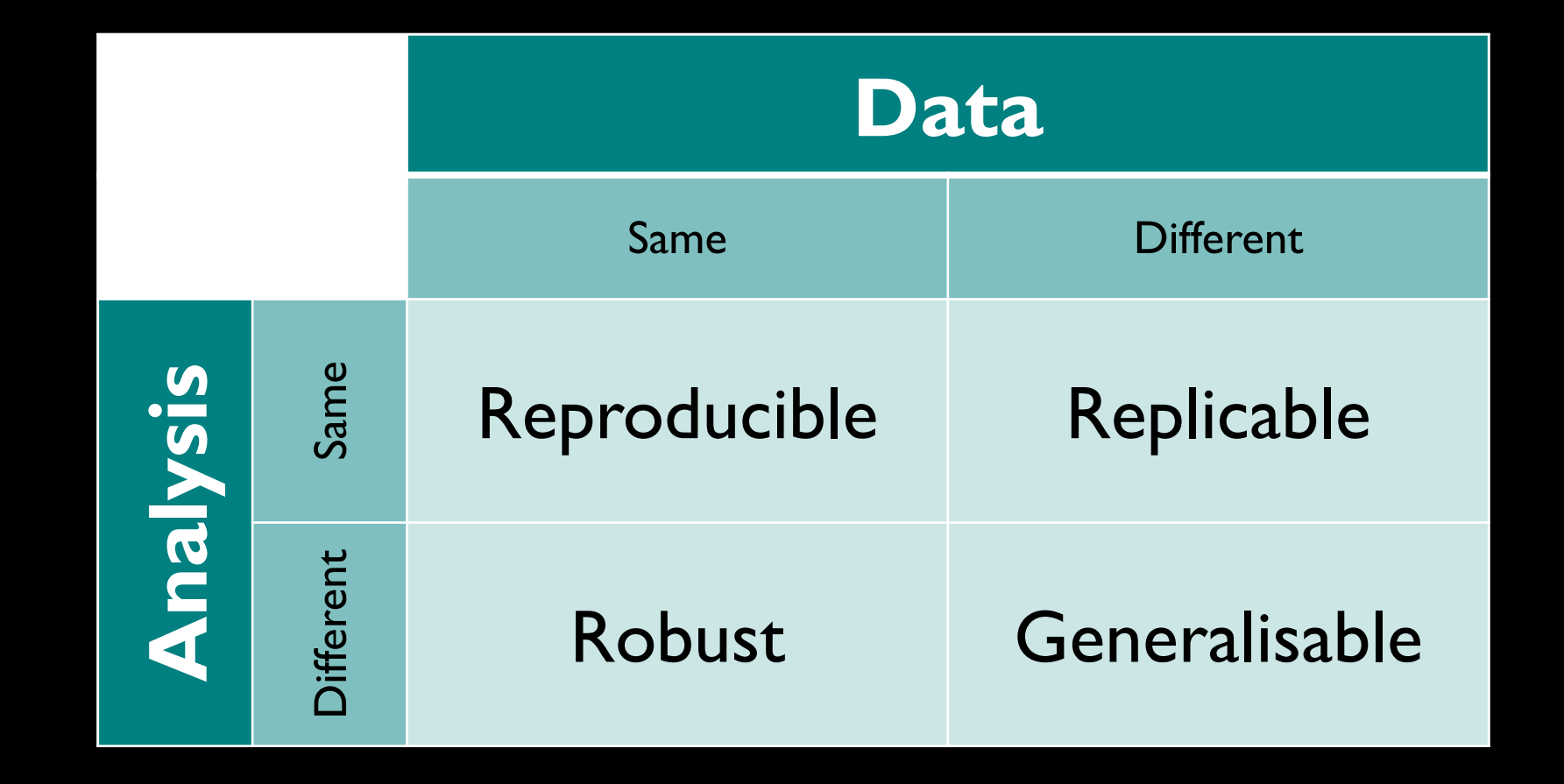

https://the-turing-way.netlify.app/reproducible-research/ overview/overview-definitions.html https://doi.org/10.5281/zenodo.4549447, @malvikasharan @turingway, #TuringWay

# Barriers to Open Research

- Reward system
- Novel findings
- Publication cost
- Training and skill transfer
- Leadership
- Institutions (often)
- Lack of trust

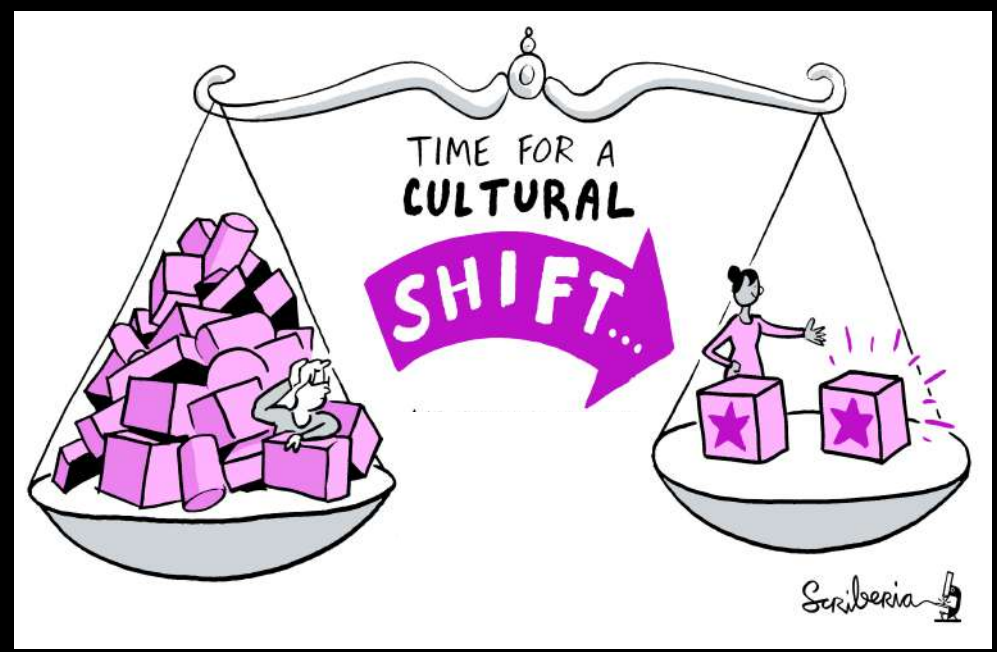

# Added advantages

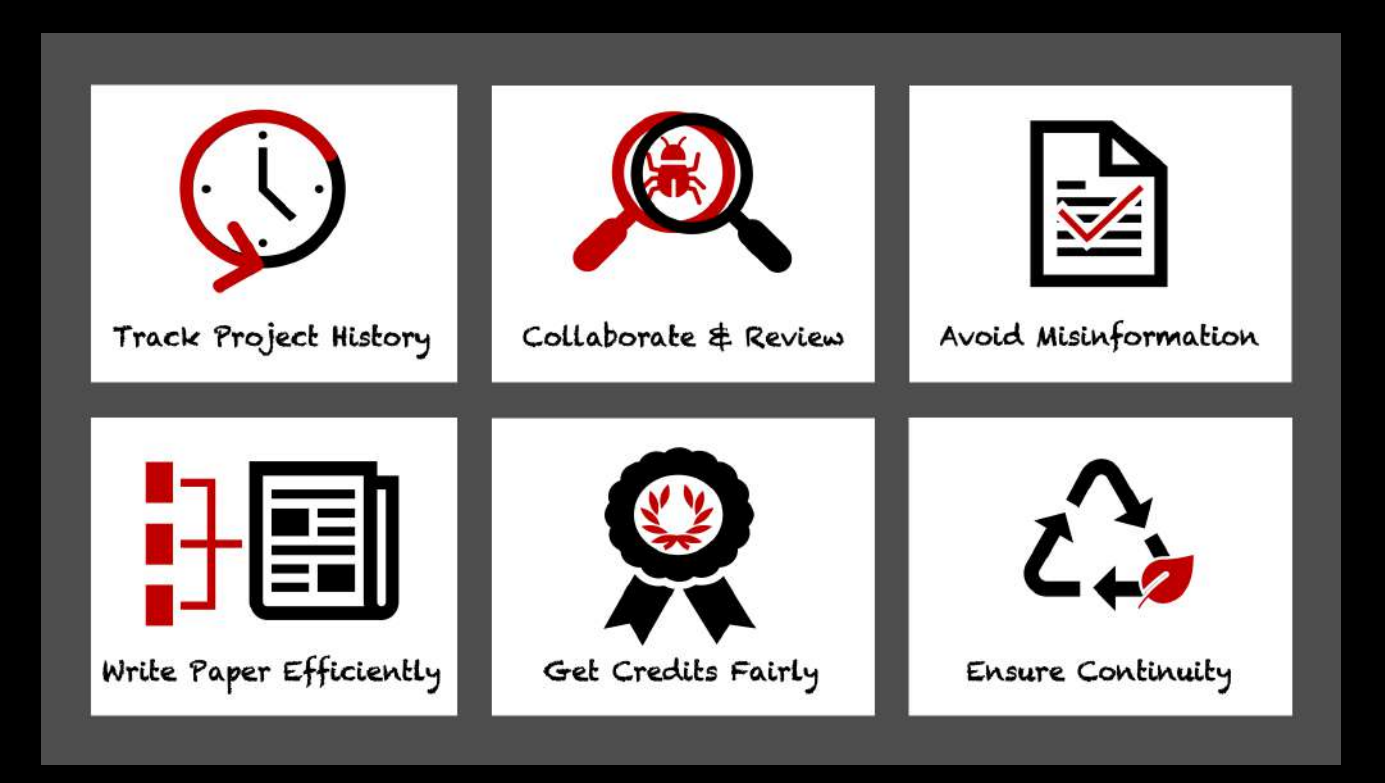

https://the-turing-way.netlify.app/reproducible-research/overview/overview-benefit.html, https://doi.org/10.5281/zenodo.4549447

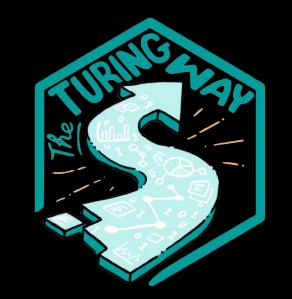

*The Turing Way*

An **Open Source** project that involves and supports its **diverse community** to make data science is **reproducible, ethical, collaborative and inclusive** for everyone.

https://github.com/alan-turing-institute/the-turing-way, https://doi.org/10.5281/zenodo.4549447, @malvikasharan @turingway

# The<br>Alan Turing<br>Institute

The national institute for data science and artificial intelligence

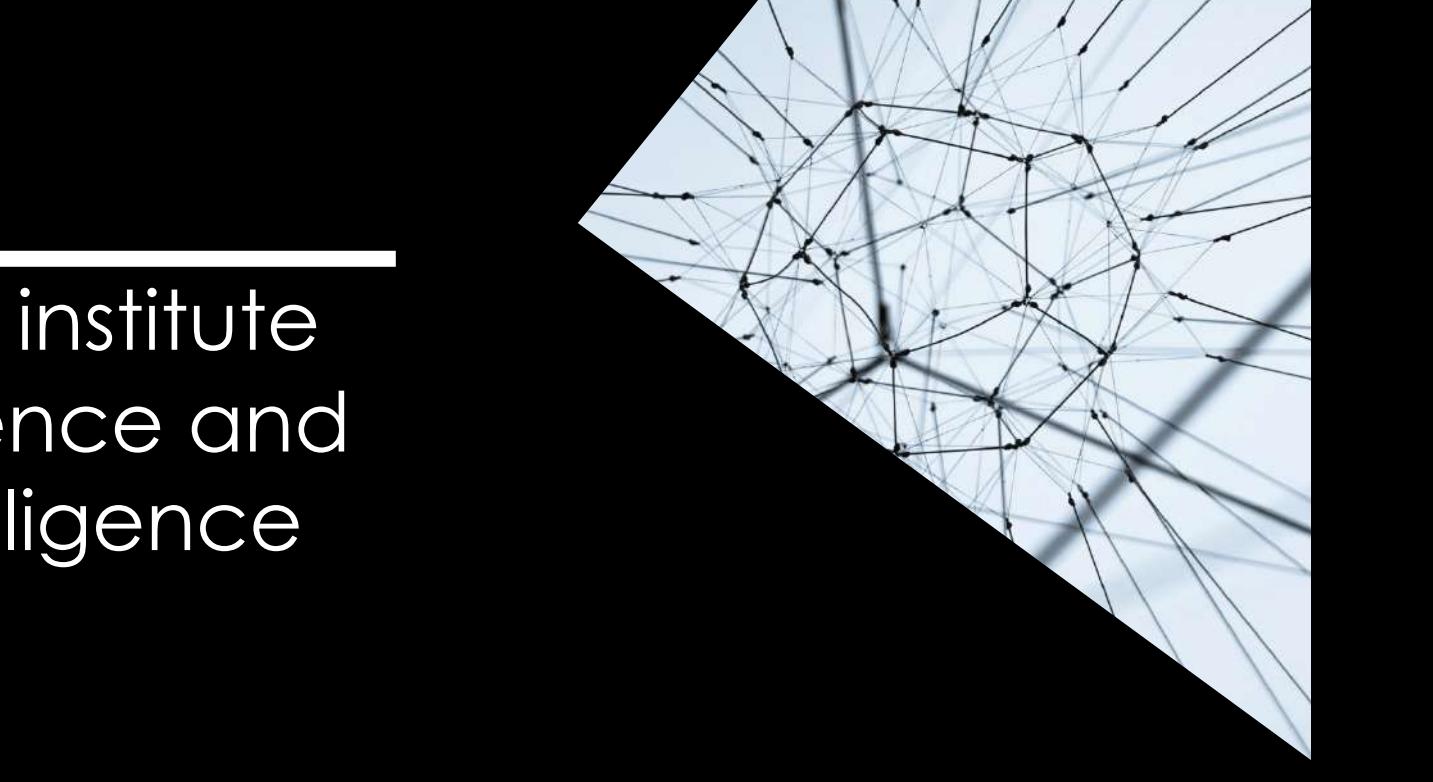

https://github.com/alan-turing-institute/the-turing-way, https://doi.org/10.5281/zenodo.4549447, @malvikasharan @turingway

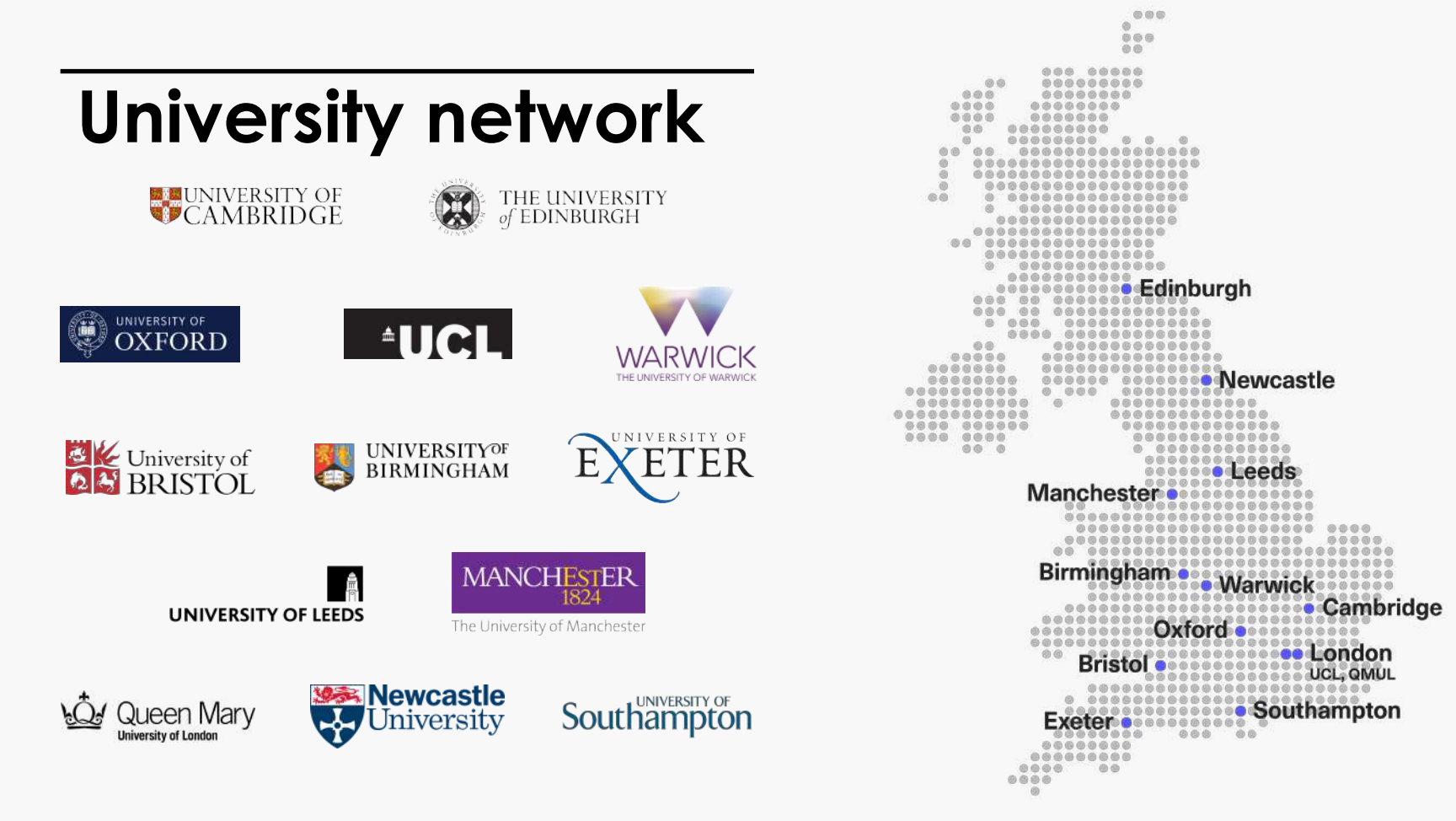

# **The Institute's partners and collaborators**

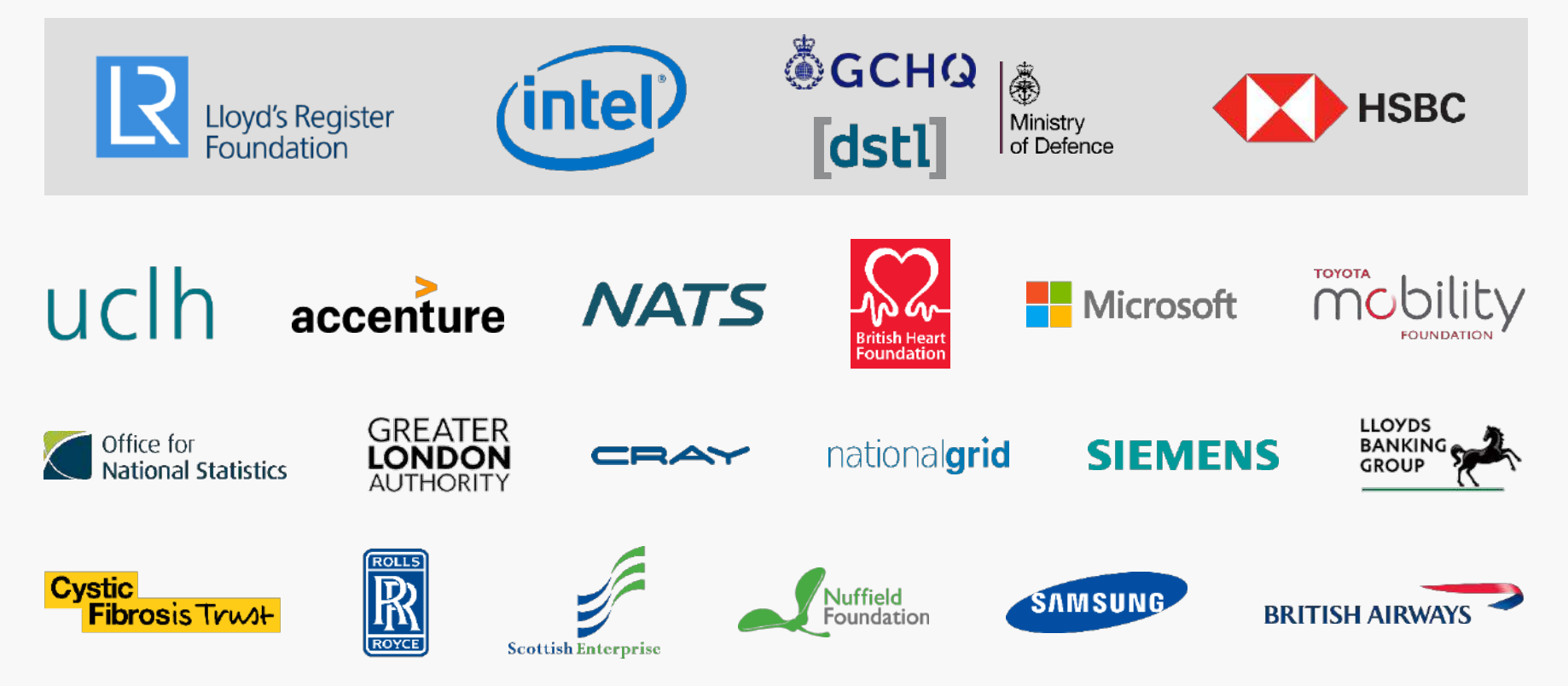

# **Challenges**

Advance data science and artificial intelligence to…

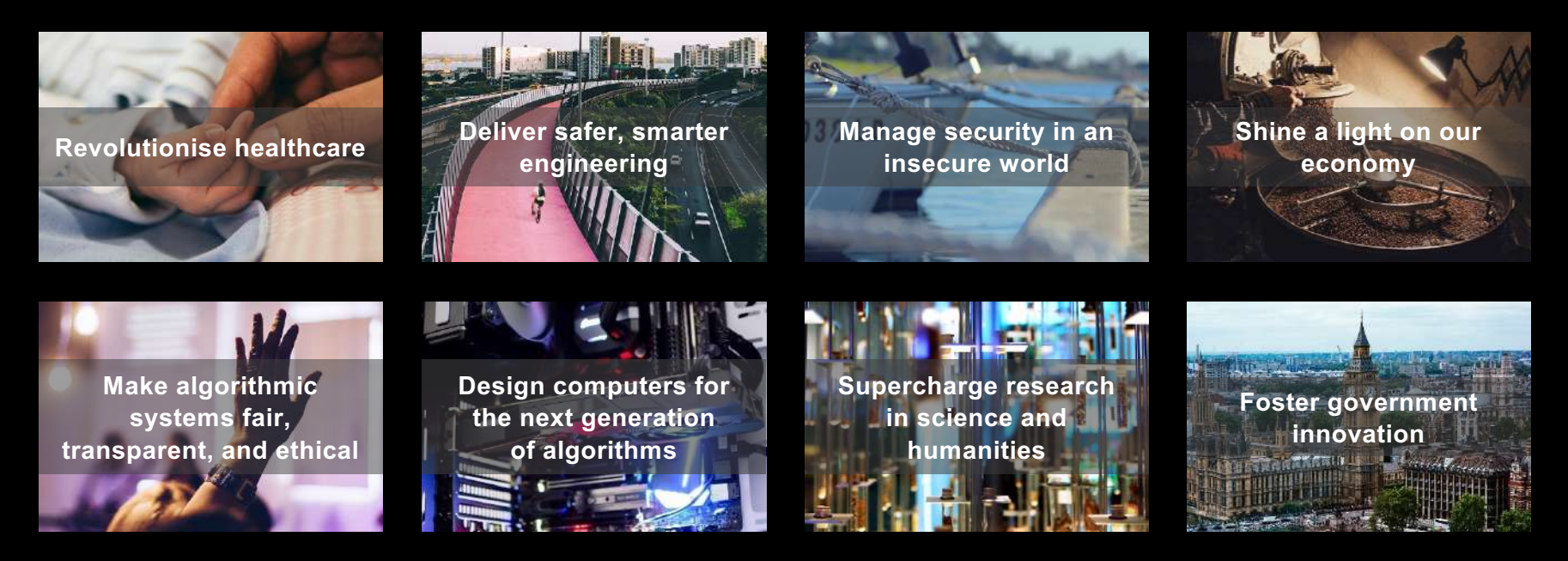

# **Tools, Practices and Systems**

- Trustworthy systems
- Transparent reporting
- Inclusive interoperable design
- Ethical integrity
- Respectful co-creation
- Leadership in open research

The Alan Turing Institute, **Tools, Practices and Systems**

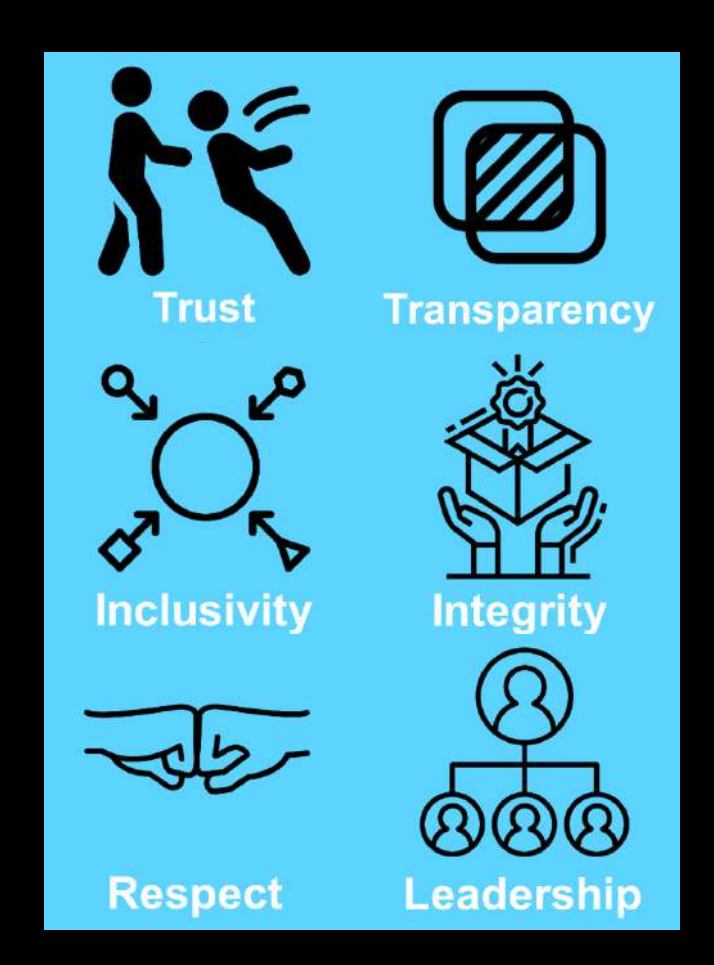

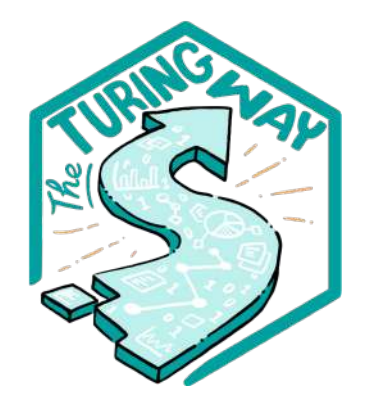

**Book:** the-turing-way.netlify.app/

### **GitHub:**

github.com/alan-turinginstitute/the-turing-way

**Twitter:** twitter.com/turingway

### **Email:**  theturingway@gmail.com

CC-BY 4.0, *The Turing Way*

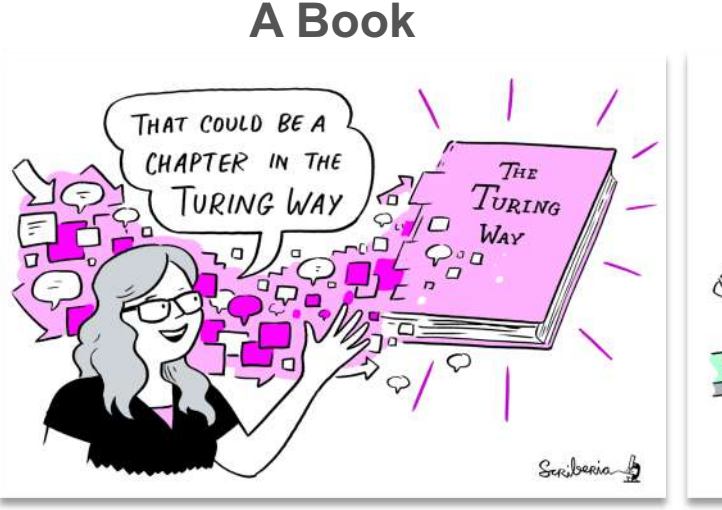

# **A Community** WELCOM Scriberia &

### **An Open Source Project**

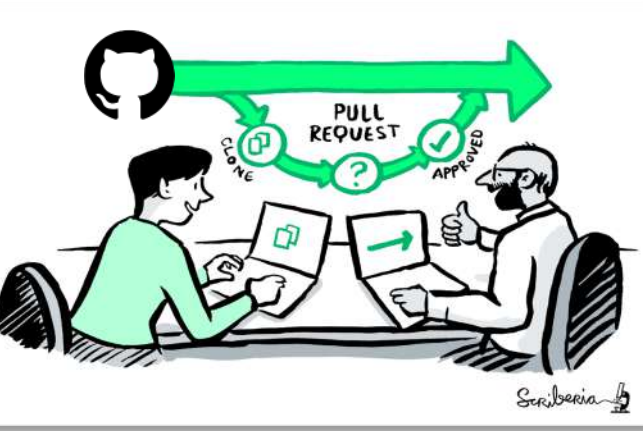

### **A Culture of Collaboration**

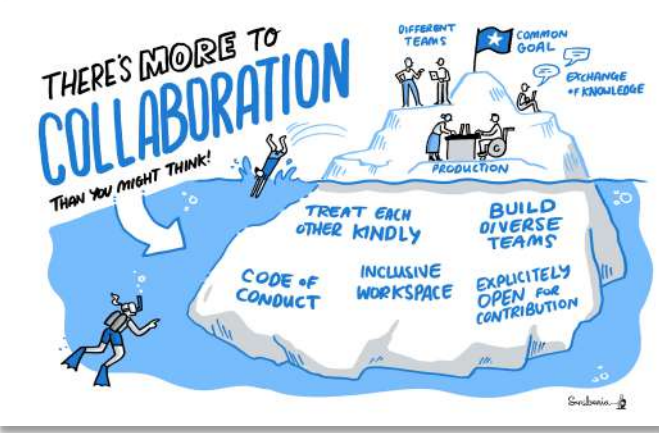

# *The Turing Way* **Book on Reproducibility**

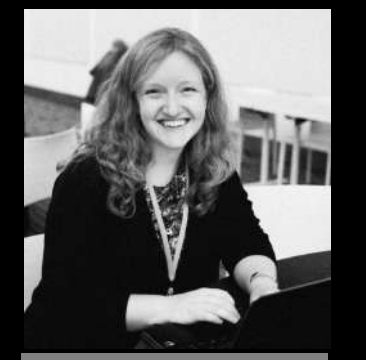

Lead of Tools, Practices & Systems Programme Kirstie Whitaker

The Turing Way is a lightly opinionated quide to reproducible data science.

Our goal is to provide all the information that researchers need at the start of their projects to ensure that they are easy to reproduce at the end.

This also means making sure PhD students, postdocs, Pls, and funding teams know which parts of the "responsibility of reproducibility" they can affect, and what they should do to nudge data science to being more efficient, effective, and understandable.

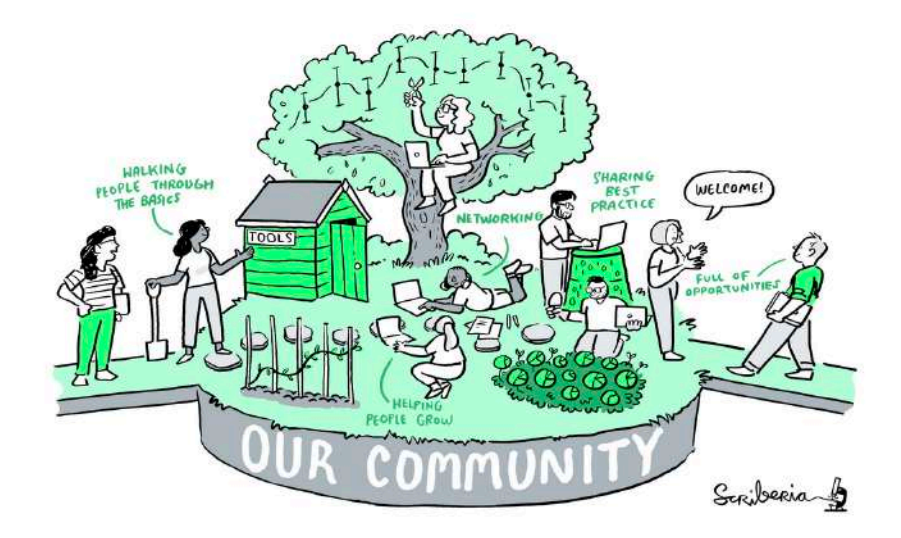

#### **Guide for Reproducible Research**

Overview Open Research

Version Control

Licensing

Research Data Management

 $\checkmark$ 

 $\checkmark$ 

 $\checkmark$ 

 $\checkmark$ 

 $\checkmark$ 

**Reproducible Environments** 

BinderHub

Code quality **Code Testing** 

**Code Reviewing Process** 

Continuous Integration

Reproducible Research with Make

Research Compendia Credit for Reproducible Research

**Risk Assessment** 

**Case Studies** 

## Guide for Reproducible Research

This guide covers topics related to skills, tools and best practices for research reproducibility.

The Turing Way defines reproducibility in data research as data and code being available to fully rerun the analysis.

There are several definitions of reproducibility in use, and we discuss these in more detail in the Definitions of Reproducibility section of this chapter. While it it absolutely fine for us each to use different words, it will be useful for you to know how The Turing Way defines reproducibility to avoid misunderstandings when reading the rest of the handbook.

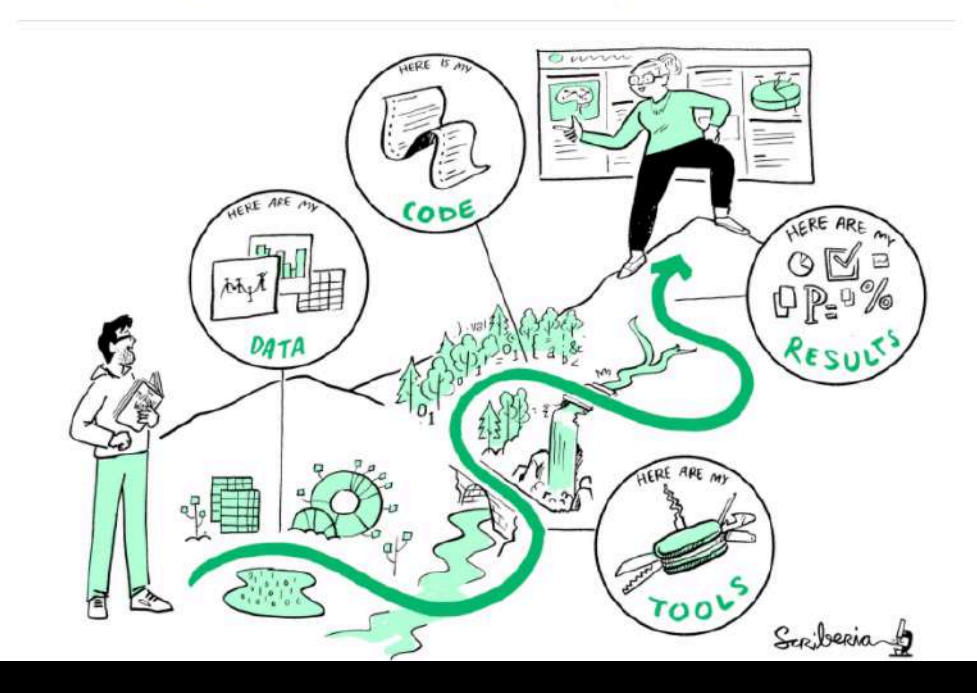

Book: https://the-turing-way.netlify.app/welcome, https://doi.org/10.5281/zenodo.4549447, @malvikasharan @turingway

# Moonshot Goal: Reproducibility "too easy not to do"

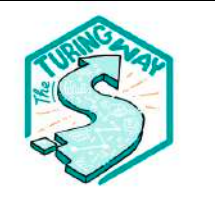

The Turing Way

 $\check{ }$ 

 $\check{ }$ 

 $\check{ }$ 

 $\checkmark$ 

◡

 $\checkmark$ 

Search this book...

#### **Welcome**

Guide for Reproducible Research Guide for Project Design Guide for Communication Guide for Collaboration Guide for Ethical Research **Community Handbook** Afterword Visit our GitHub Repository

This book is powered by Jupyter Book

### Welcome

The Turing Way is an open source community-driven guide to reproducible, ethical, inclusive and collaborative data science.

Our goal is to provide all the information that data scientists in academia, industry, government and the third sector need at the start of their projects to ensure that they are easy to reproduce and reuse at the end.

The book started as a guide for reproducibility, covering version control, testing, and continuous integration. However, technical skills are just one aspect of making data science research "open for all".

In February 2020, The Turing Way expanded to a series of books covering reproducible research, project design, communication, collaboration, and ethical research.

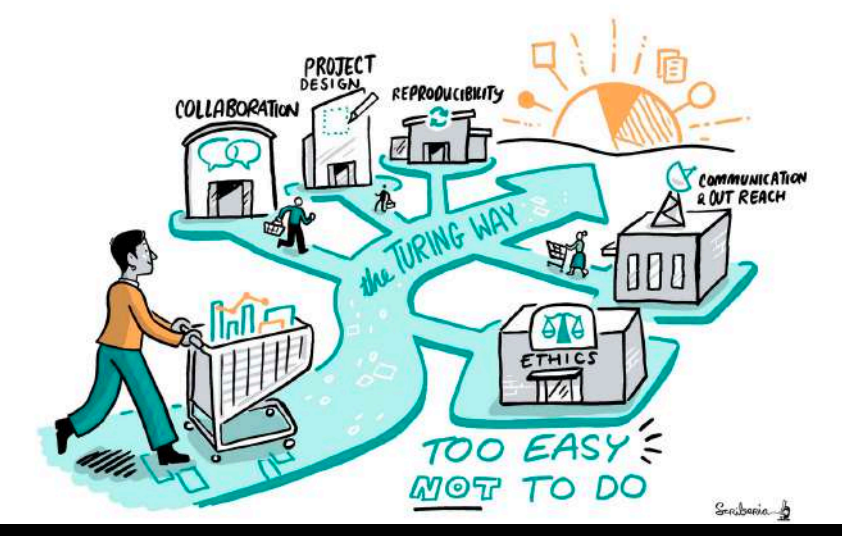

Book: https://the-turing-way.netlify.app/welcome, https://doi.org/10.5281/zenodo.4549447, @malvikasharan @turingway

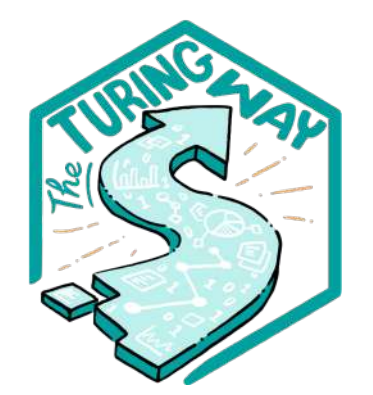

**Book:** the-turing-way.netlify.app/

### **GitHub:**

github.com/alan-turinginstitute/the-turing-way

**Twitter:** twitter.com/turingway

### **Email:**  theturingway@gmail.com

CC-BY 4.0, *The Turing Way*

### **A Book**

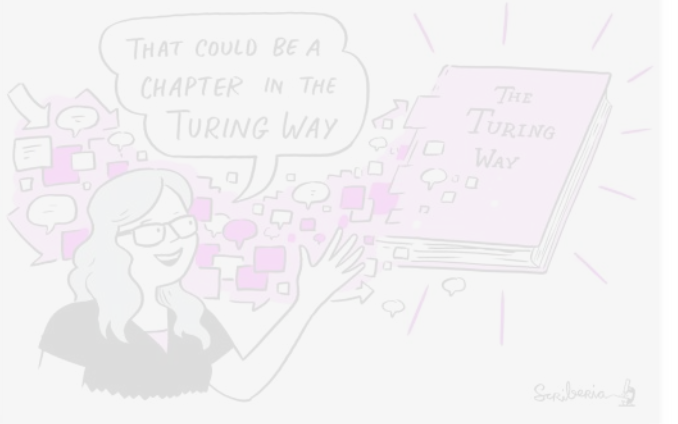

### **A Community**

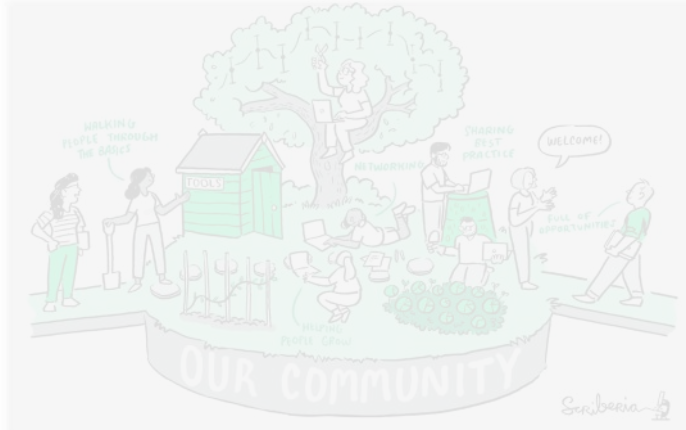

### **An Open Source Project**

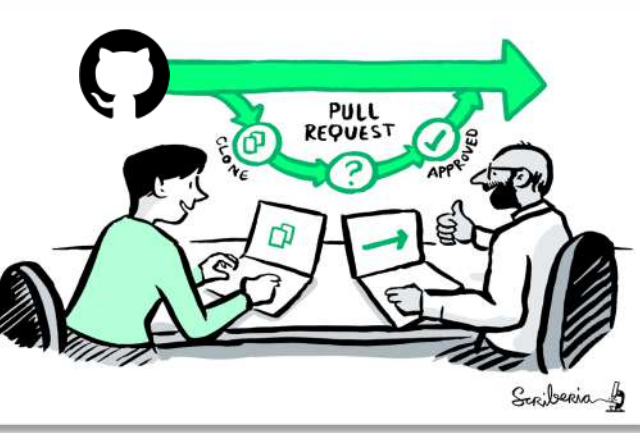

### **A Culture of Collaboration**

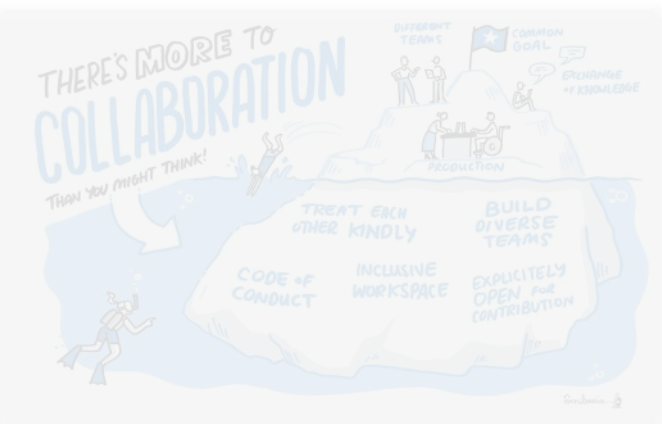

# **An open source project**

§ everyone can freely read, reuse, distribute, modify and help develop

§ the project belongs to *The Turing Way* community (CC-BY license)

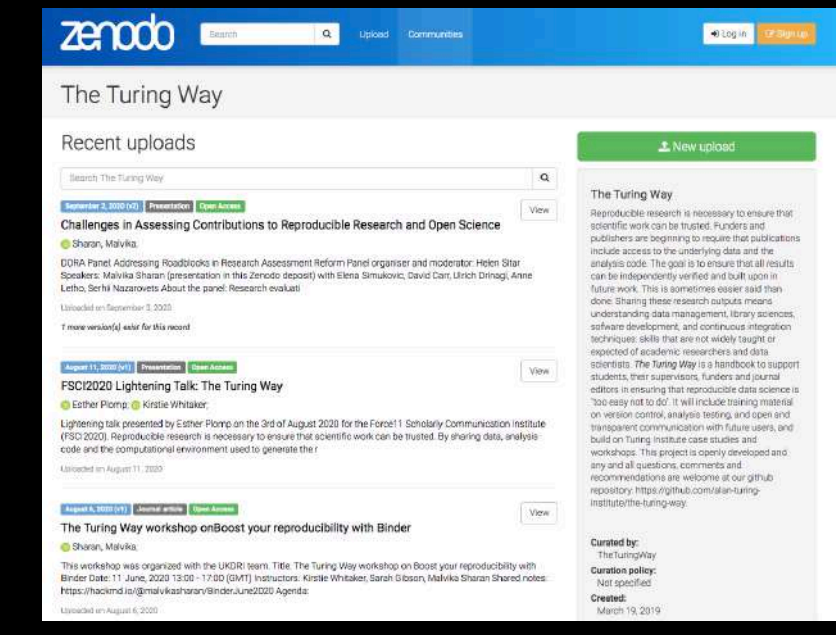

<https://zenodo.org/communities/the-turing-way>

### Hosted on GitHub

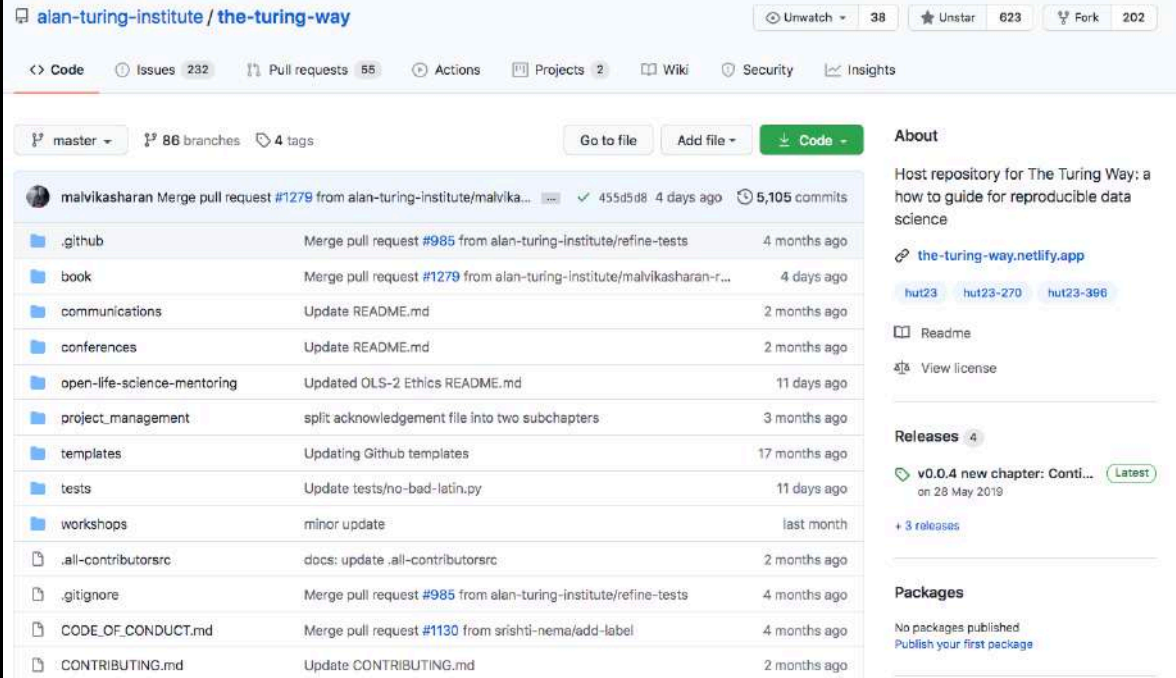

**An open source project**

<https://github.com/alan-turing-institute/the-turing-way>

# An open source project

# built with other Open Source tools

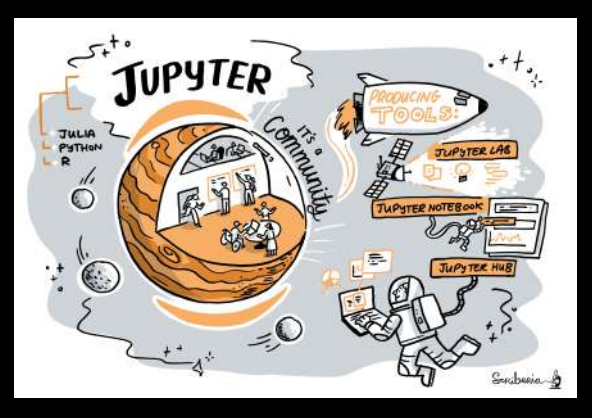

### jupyter {book}

Q Search this book

#### GETSTARTED

Overview and installation Build your book Publish your book online Configure book settings Table of Contents structure Types of content source files

WRITE BOOK CONTENT MyST Markdown Overview Special content blocks References and citations Math and Equations Images and Figures Control the page layout Execute and cache your pages Formatting code outputs

MAKE YOUR BOOK INTERACTIVE Launch buttons for interactivity Hide or remove content Interactive data visualizations Commenting and Annotation

#### $\leftarrow$ **Books with Jupyter**

Jupyter Book is an open source project for building beautiful, publication-quality books and documents from computational material.

Here are some of the features of Jupyter Book:

#### ← Write publication-quality content in markdown

You can write in either Jupyter markdown, or an extended flavor of markdown with publishing features. This includes support for rich syntax such as citations and cross-references, math and equations, and figures.

- ← Write content in Junyter Notebooks This allows you to include your code and outputs in your book. You can also write notebooks entirely in markdown to execute when you build your book.
- Execute and cache your book's content

For Juvab and markdown notebooks, execute code and insert the latest outputs into your book. In addition, cache and re-use outputs to be used later

- $\vee$  Insert notebook outputs into your content Generate outputs as you build your documentation, and insert them in-line with your content across pages,
- Add interactivity to your book You can toggle cell visibility, include interactive outputs from Jupyter, and connect with online services like Binder.  $\vee$  Generate a variety of outputs
- This includes single- and multi-page websites, as well as PDF outputs.
- Build books with a simple command-line interface

You can quickly generate your books with one command. like so: hupyter-book build mybook/

This website is built with Jupyter Book! You can browse its contents to the left to see what is possible.

#### Get involved with Jupyter Book!

Jupyter Book is an open community that welcomes your feedback, input, and contributions!

#### Open an issue

to provide feedback and new ideas, and to help others.

https://jupyterbook.org/

https://doi.org/10.5281/zenodo.4549447, @malvikasharan @turingway

Get started A Small Example Project Under the hood - the components of Junyter Book Contribute to Jugater Book Acknowledgements

 $\equiv$  Contents

 $\Box$   $\Box$ 

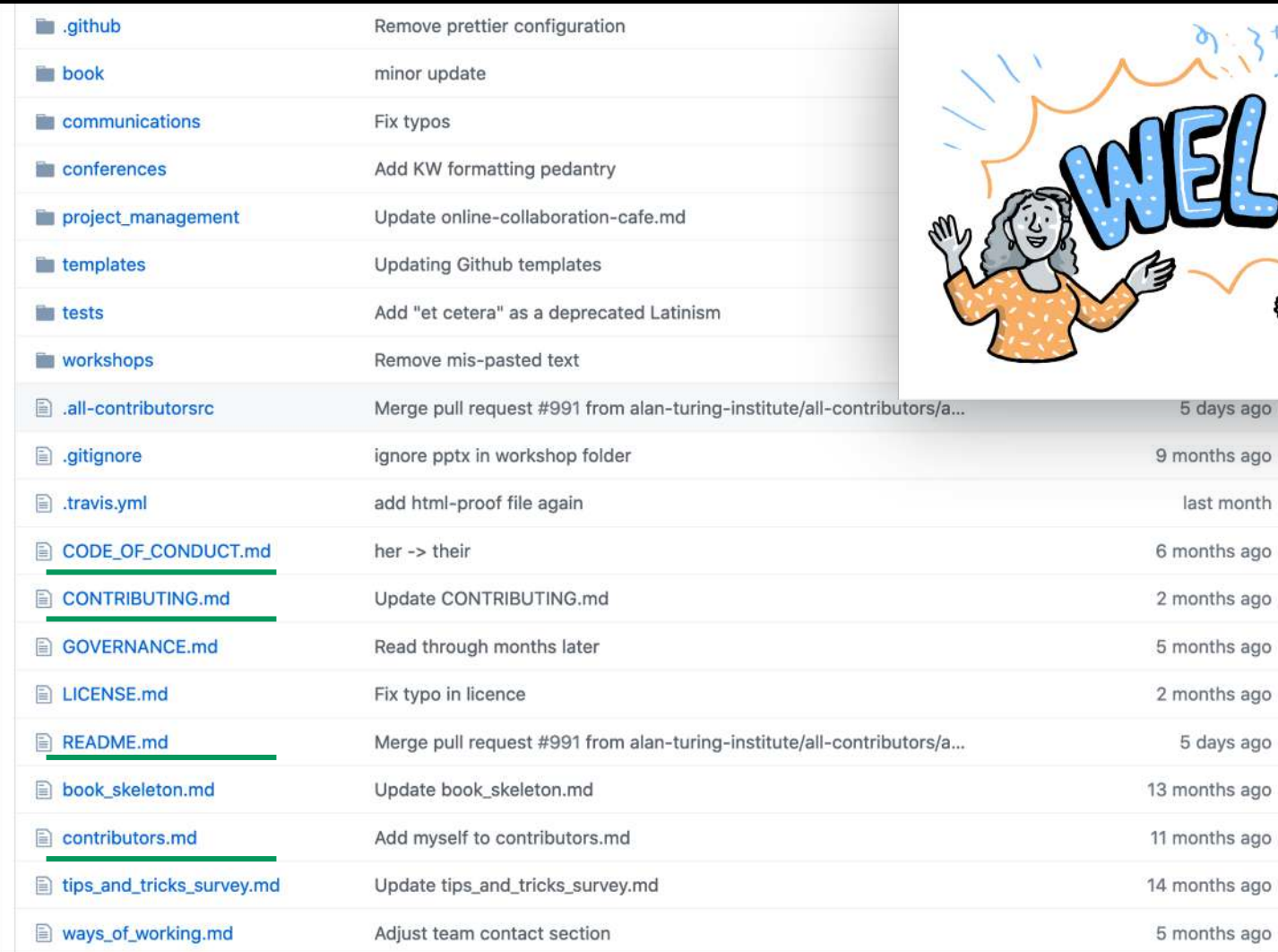

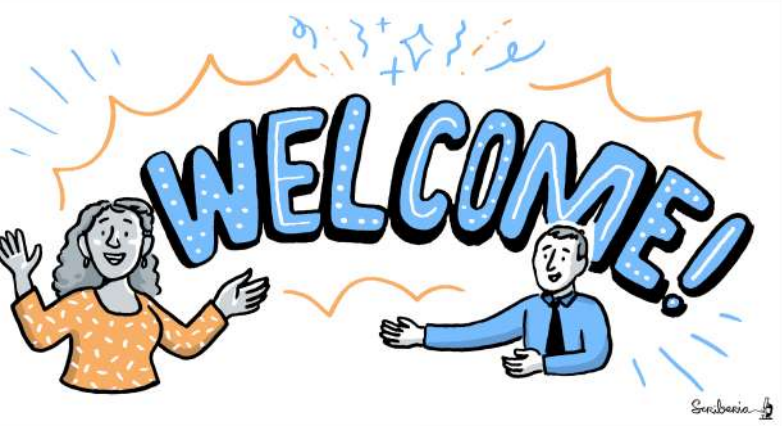

5 days ago

last month

5 days ago

## An open source project

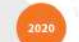

#### upytercon

Module 1: Welcome to the tutorial **Creating a Jupyter Book with** The Turing Way

by Malvika Sharan @matvikasharan

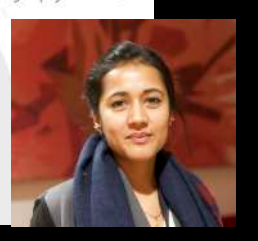

module  $3$ :

Jupyter Book set-up

by Martina Vilas @martinagvilas

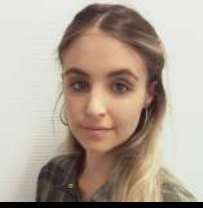

**IUDVtercon** 

module 6: **Jupyter Book CI/CD** 

by Sarah Gibson @sgibson91

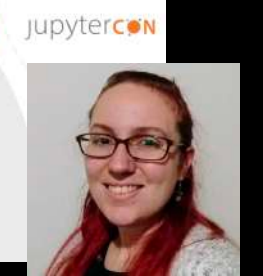

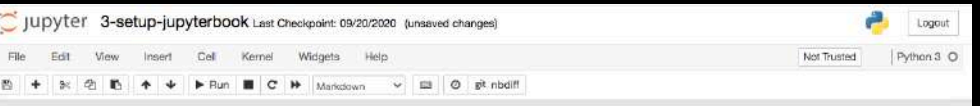

Creating a Jupyter Book with The Turing Way

#### Module 3: Creating a Jupyter Book with The Turing Way

#### Learning Objective:

- . Explain what files exist in the repository that we will use for the hands on session in this module (if you haven't already, please download the data required for this tutorial described in module 1)
- Explore the important/minimal components for creating a Jupyter Book
- . Build the first minimal version of the Jupyter Book locally using example files from The Turing Way

#### **WIDEO**

#### **Introduction to Jupyter Book**

Welcome! In this Jupyter Notebook we will introduce the basic commands to generate your first Jupyter Book.

In the previous module, we briefly looked into the awesome and very detailed documentation of Jupyter Book, and its GitHub repository.

Jupyter Book has a command-line interface, so in this tutorial we will show you how to build your book using iPython's special syntax that lets you execute shell commands from a Jupyter Notebook. In this example we will do so by prefixing 1 in each cell.

TIP: If you are unfamiliar with executing shell commands from Jupyter Notebooks, read this tutorial by Jake VanderPias.

#### Creating the content of your book based on The Turing Way

In order to build our Jupyter Book, we first need to create a folder where all the content of your book exists. This is also where Jupyter Book will create the html files in order to host the book online.

As demonstrated for The Tunng Way, we will store all the content of our book in a folder named book located in the main repository (it doesn't need to be named this way for Jupyter Book to work). Let's create it:

In [ ]: 1 imkdir ../book/

https://github.com/martinagvilas/tutorial-jupyterbook-with-turing-way/ https://doi.org/10.5281/zenodo.4549447, @malvikasharan @turingway

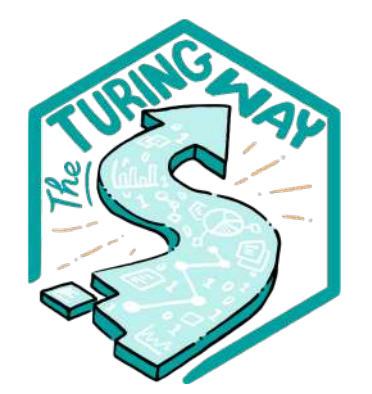

**Book:** the-turing-way.netlify.app/

### **GitHub:**

github.com/alan-turinginstitute/the-turing-way

**Twitter:** twitter.com/turingway

### **Email:**  theturingway@gmail.com

CC-BY 4.0, *The Turing Way*

### **A Book**

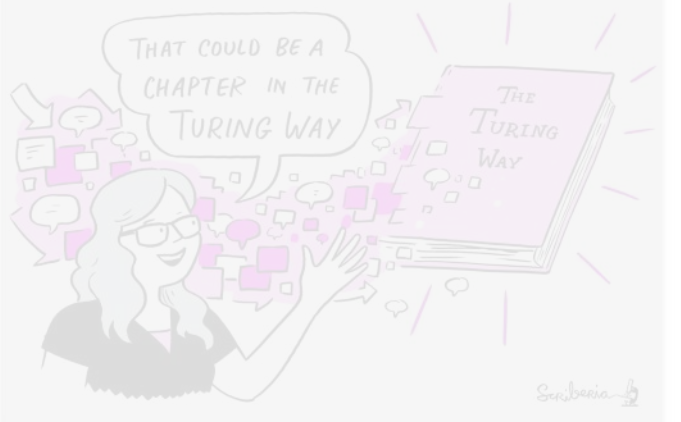

### **A Community**

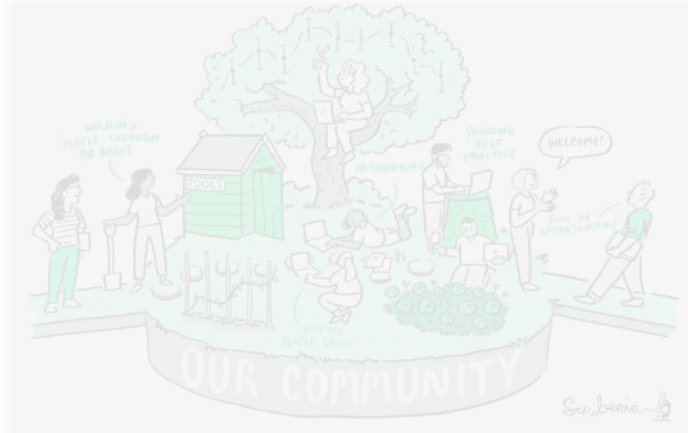

### **An Open Source Project**

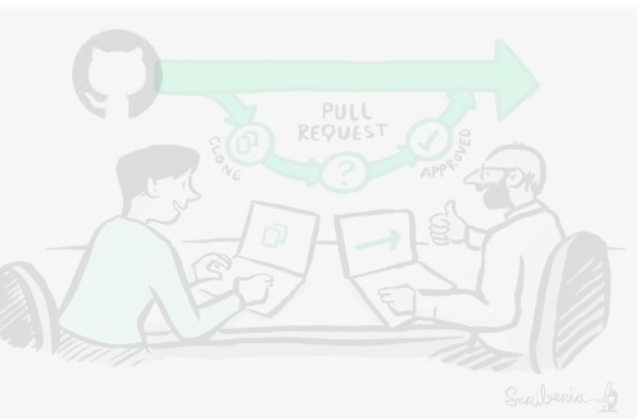

### **A Culture of Collaboration**

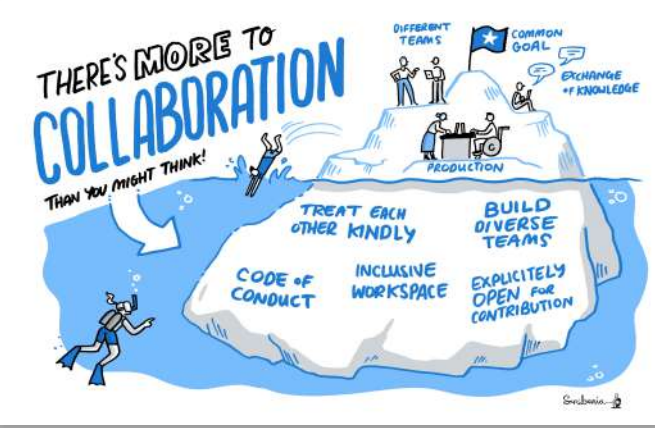

# **Pathways for Collaboration**

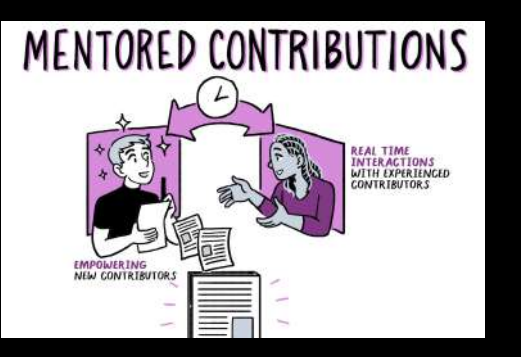

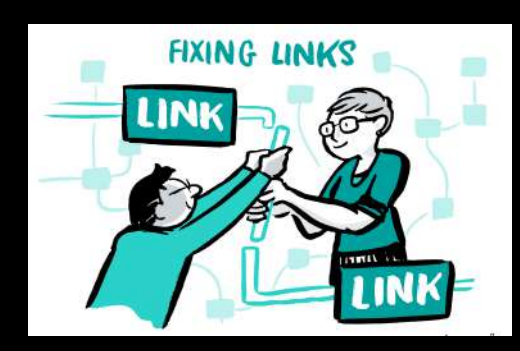

**Develop & share** *Maintain & improve* Share resources

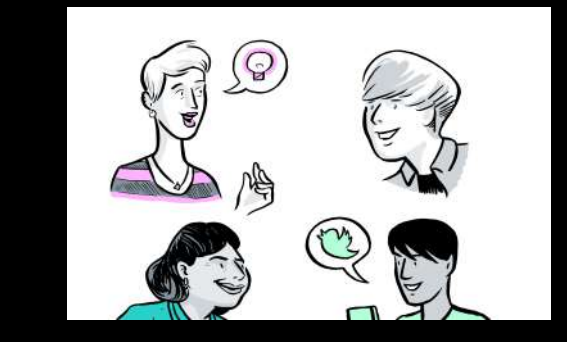

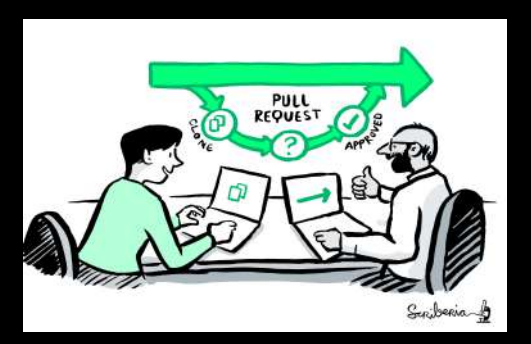

*Review and update*

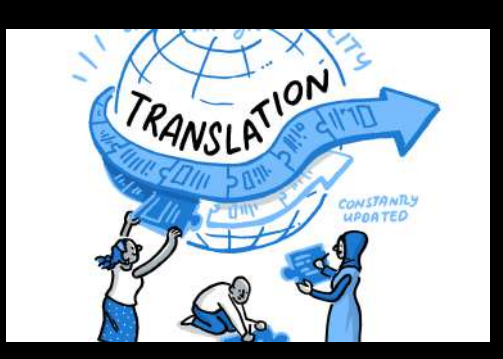

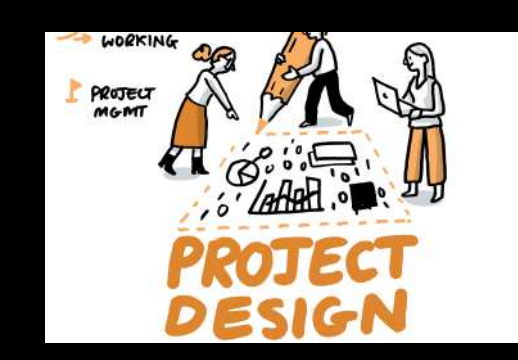

*Make it global Share best practices* https://doi.org/10.5281/zenodo.4549447, @malvikasharan @turingway

# **Acknowledgment**

everyone gets acknowledgement for their work

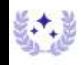

allcontributors bot commented on 3 Jun

Adds @martinagvilas as a contributor for test.

This was requested by sgibson91 in this comment

#### **Contributors**

Thanks goes to these wonderful people (emoji key):

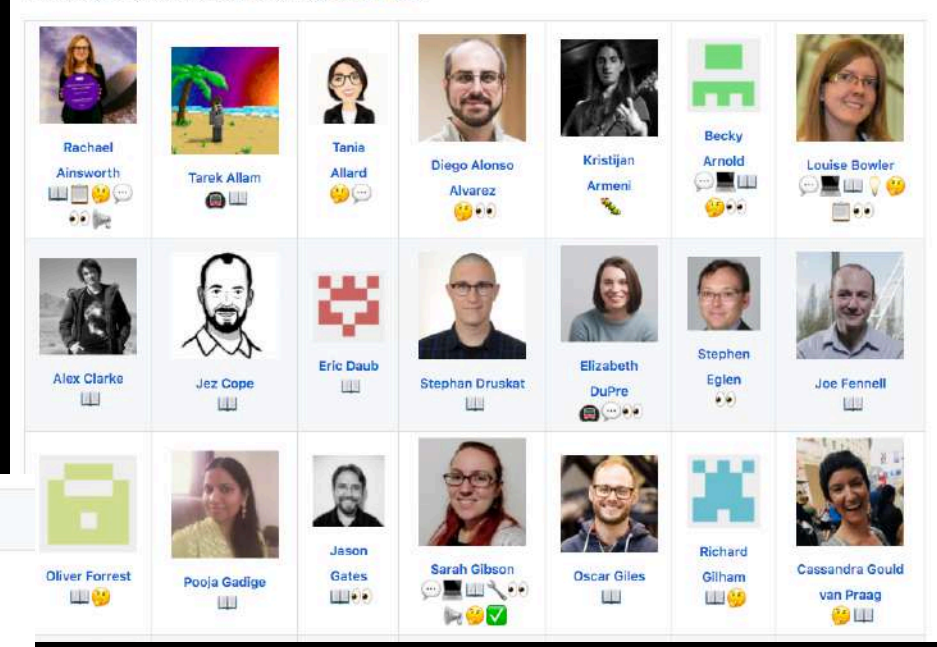

# **Recognise All Contributions**

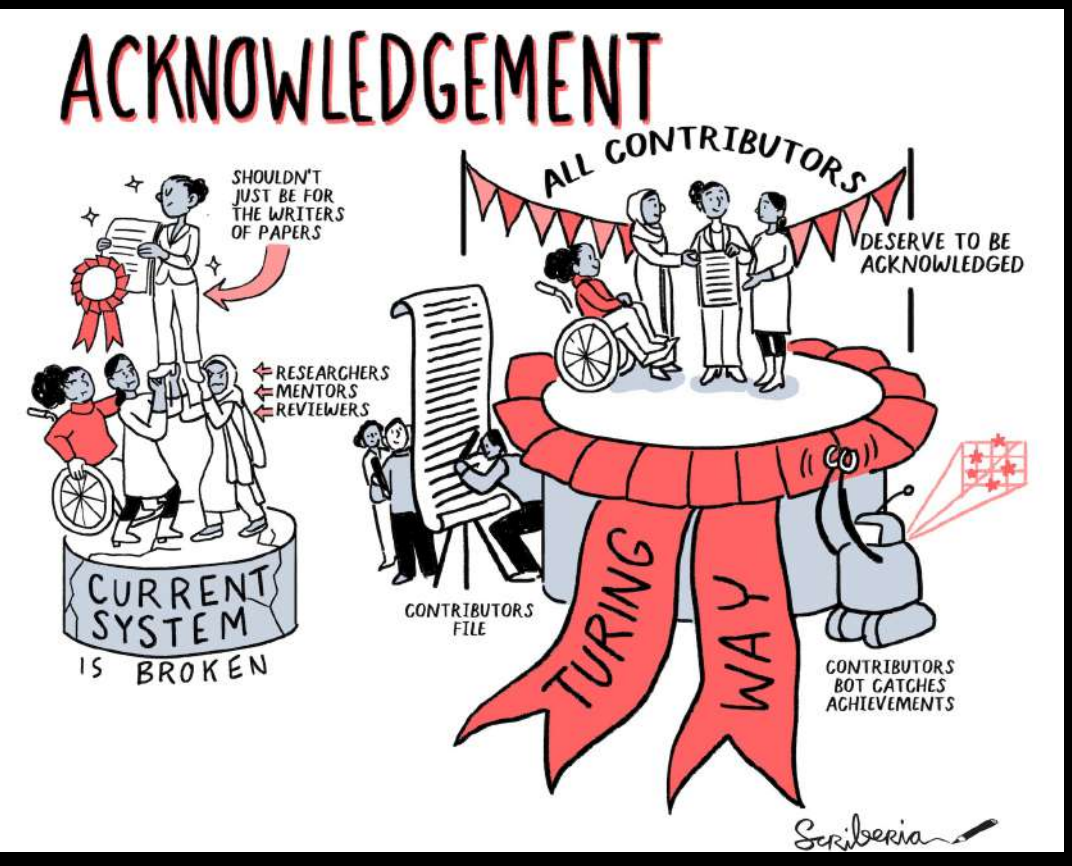

### **Batool Almarzoug**

- · Role: Book Dash November 2020 Attendee
- · ORCID: 0000-0002-3905-2751
- · Short bio:

I'm the founder of R-Ladies in Saudi Arabia (Dammam). I initially majored in pharmacology but quickly developed an interest in biochemistry, structural biology, and bioinformatics. I enjoy applying deep learning to answer biological questions.

#### · Personal highlights:

I am currently co-developing a chapter on "CI services". I have helped upgrade the Jupyter Book Infrastructure and add hypothes.is to enable collaborative annotation of The Turing Way chapters. I have also translated the README.me chapter in Arabic. Personal quote: "I find it hard to express my personal thoughts and feelings in words. This was such an amazing experience. It helped me to develop my technical skills. Thank you so much to everyone I met in this Book Dash event : heart:"

CC-BY image by The Turing Way and Scriberia, https://doi.org/10.5281/zenodo.4549447, @malvikasharan @turingway

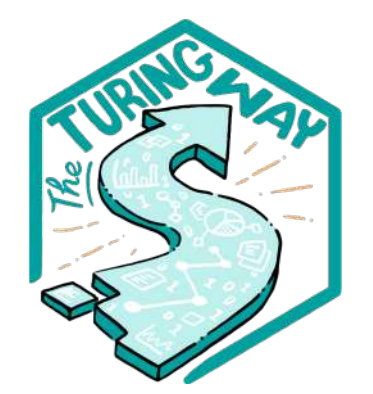

**Book:** the-turing-way.netlify.app/

### **GitHub:**

github.com/alan-turinginstitute/the-turing-way

**Twitter:** twitter.com/turingway

### **Email:**  theturingway@gmail.com

CC-BY 4.0, *The Turing Way*

### **A Book**

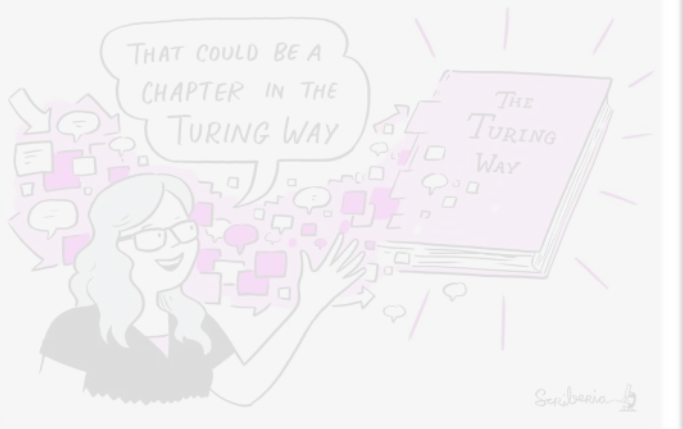

### **A Community**

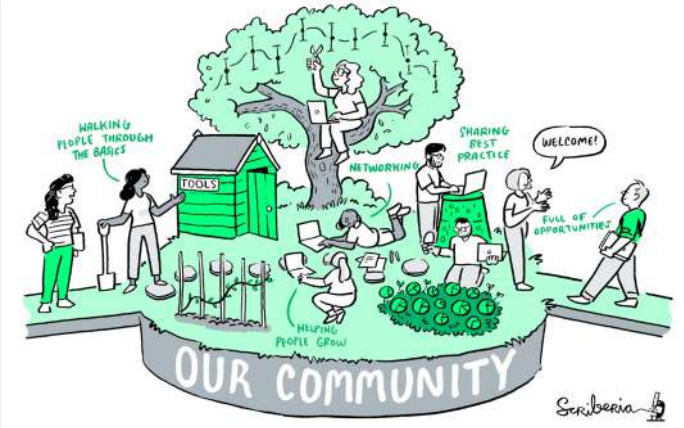

### **An Open Source Project**

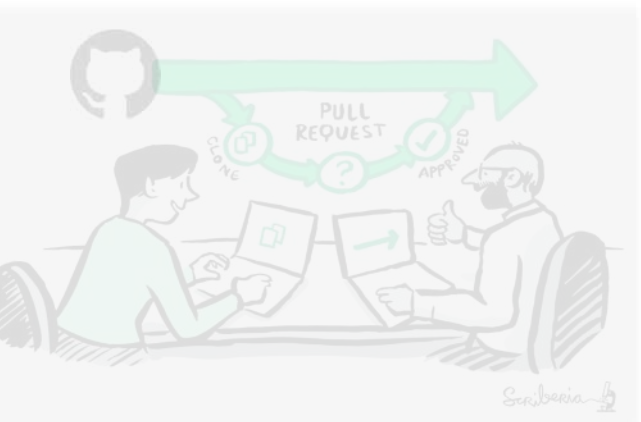

### **A Culture of Collaboration**

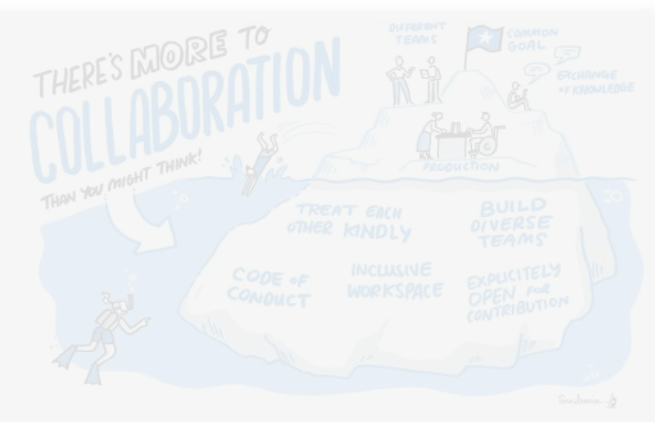

# **Open Community**

§ anyone can join and contribute

the direction and the goals are determined collaboratively

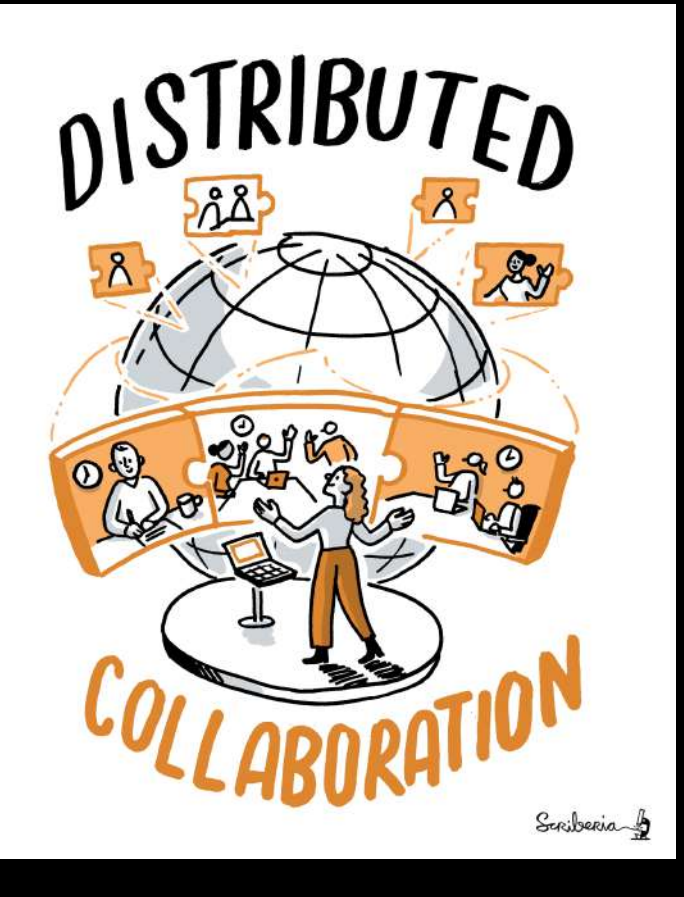

# **A Community of Contributors**

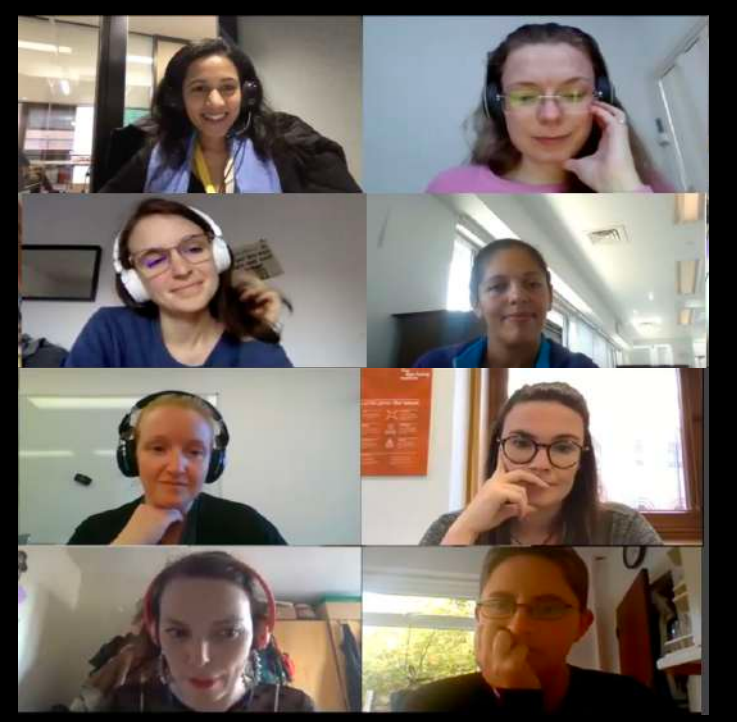

*Collaboration Cafés Book Dash Events & Co-working Calls*

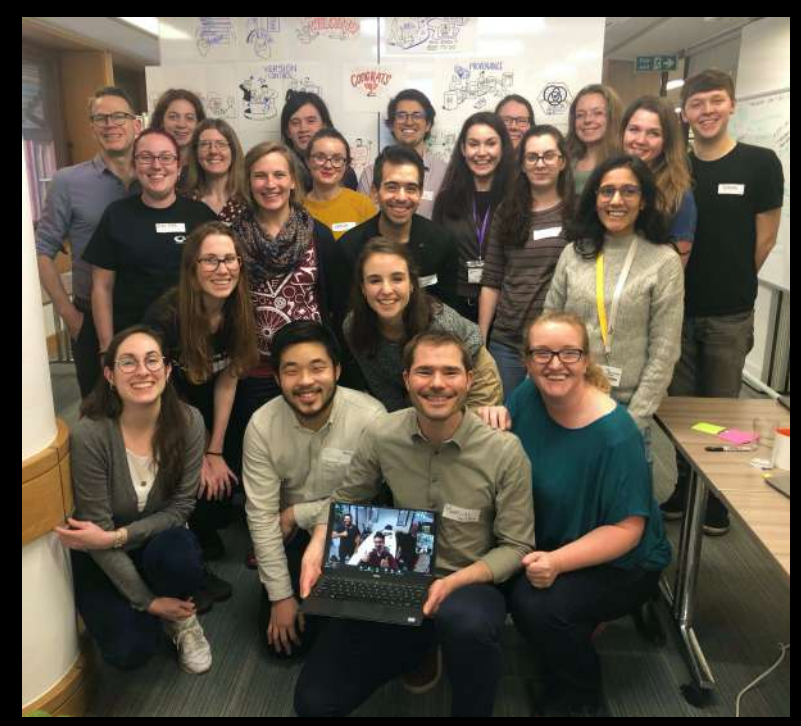

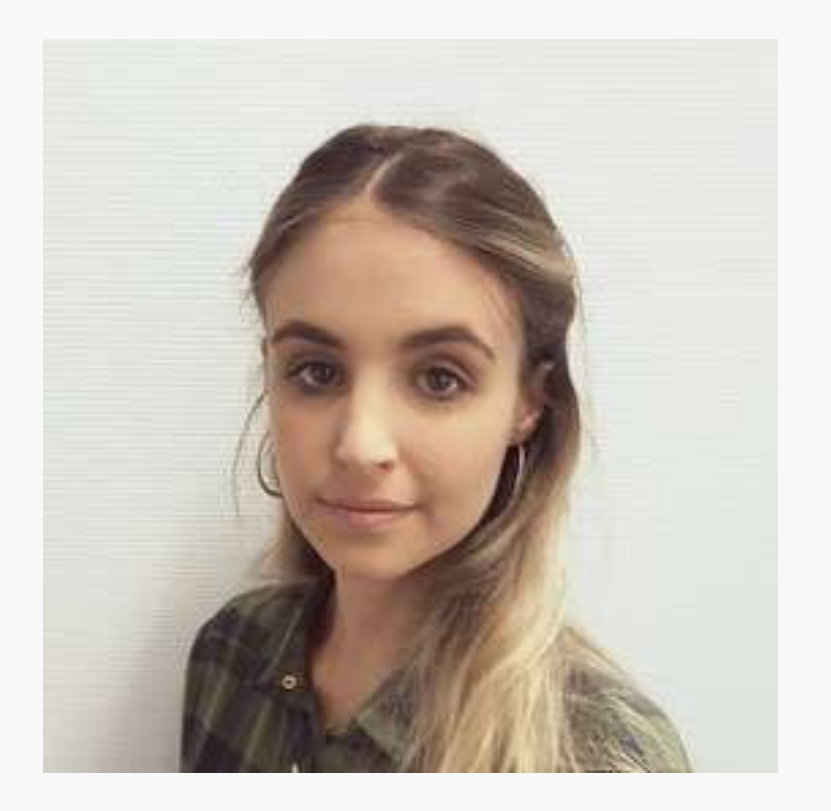

# More than a Book!

*The co-working hours are friendly for introverts who might be intimidated working with new people. These personal interactions are also crucial for staying motivated!*

**Martina G. Vilas**

# **Project and Community Growth**

- 2 years, >134 subchapters
- Community resources, guidance, templates, training
- 250 direct contributors and thousands of users

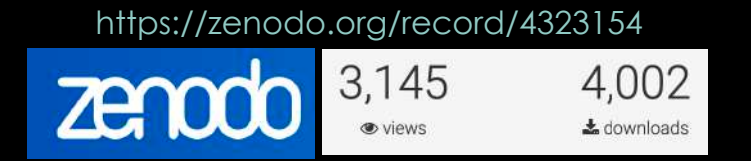

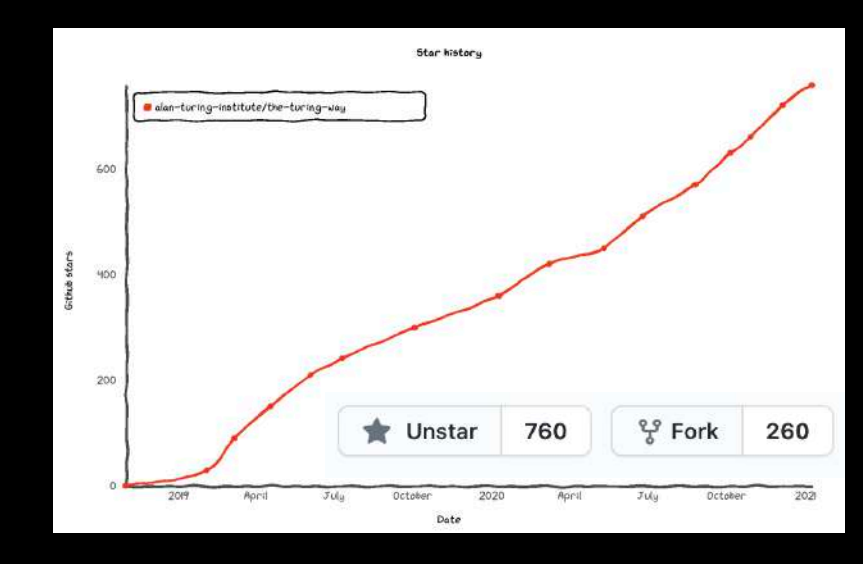

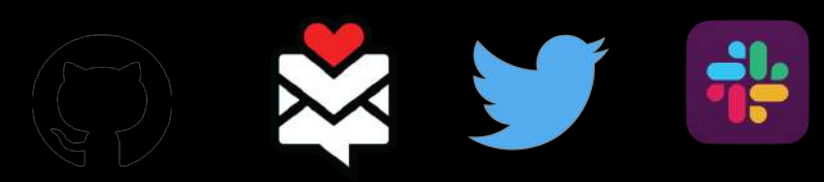

https://star-history.t9t.io/#alan-turing-institute/the-turing-way, https://doi.org/10.5281/zenodo.4549447, @malvikasharan @turingway

# **Notable Impacts Beyond the project**

Resources are being used by learners, educators, community builders, policy makers and researchers globally

- $\triangleright$  Reproducibility of scientific results in the EU 2020 (report)
- $\triangleright$  An Emerging Technology Charter for London (policy)
- Ø Innovation Scholars: UKRI grant 2020 (funding)
- Ø CodeRefinary and Library Carpentries (training)
- $\triangleright$  Cited by multiple peer-reviewed articles

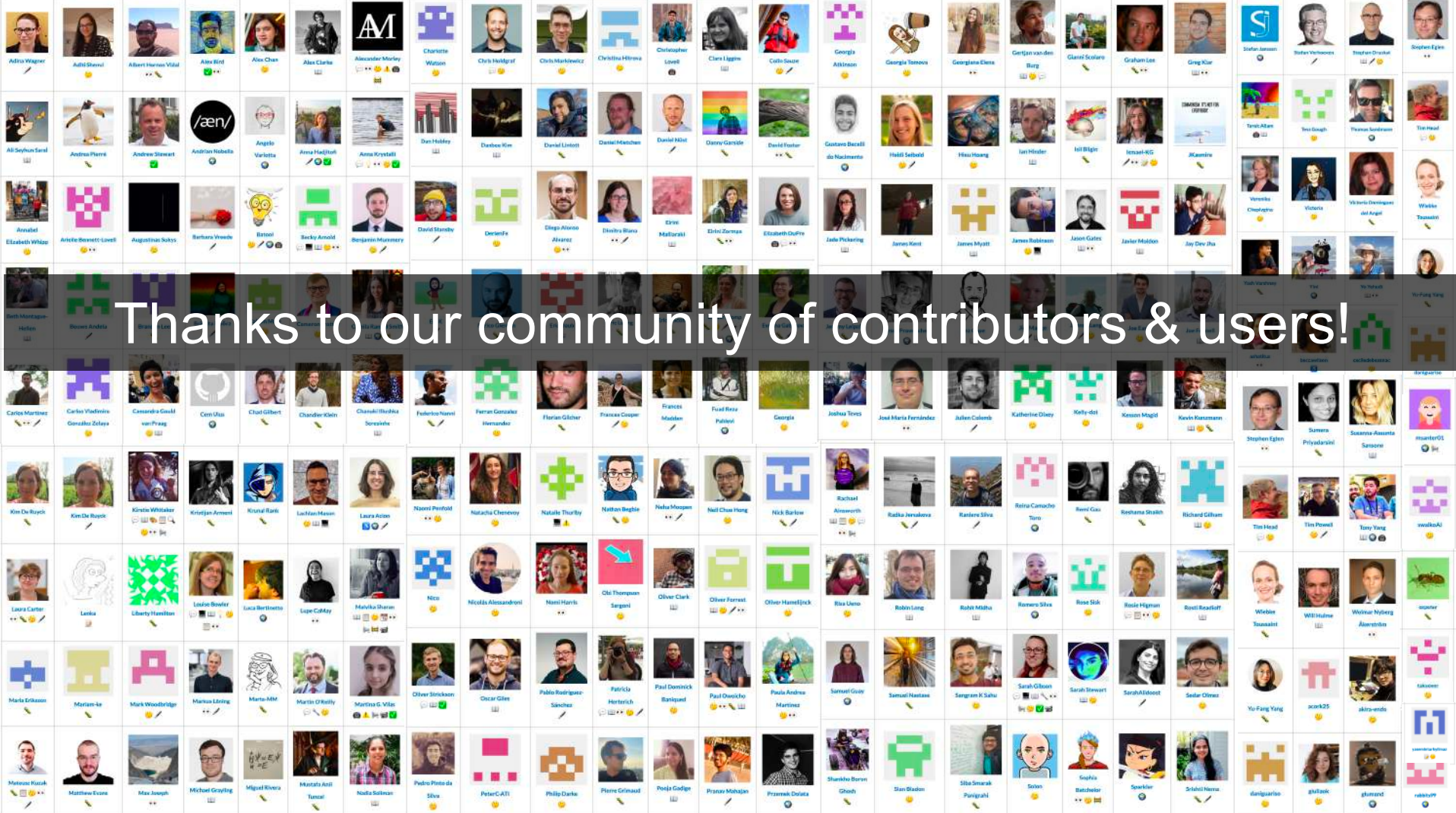
#### 1. what is *The Turing Way*?

### **2. guide to computational reproducibility**

#### **Reproducible Research**

same analysis steps on the same dataset produces same answer

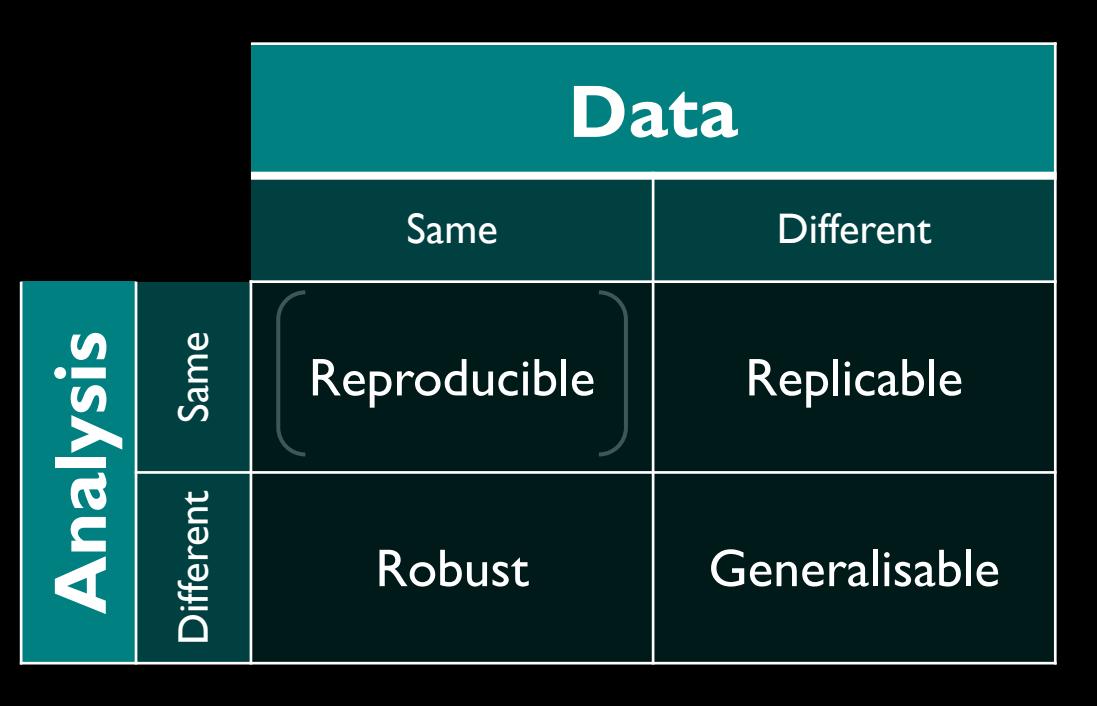

<https://the-turing-way.netlify.app/reproducible-research/overview/overview-definitions.html>

#### *The Turing Way* **chapters on reproducibility**

**Guide for Reproducible** Research Overview Open Research Version Control Licensing Research Data Management Reproducible Environments BinderHub Code quality Code Testing **Code Reviewing Process** Continuous Integration Reproducible Research with Make Research Compendia Credit for Reproducible Research **Risk Assessment Case Studies** 

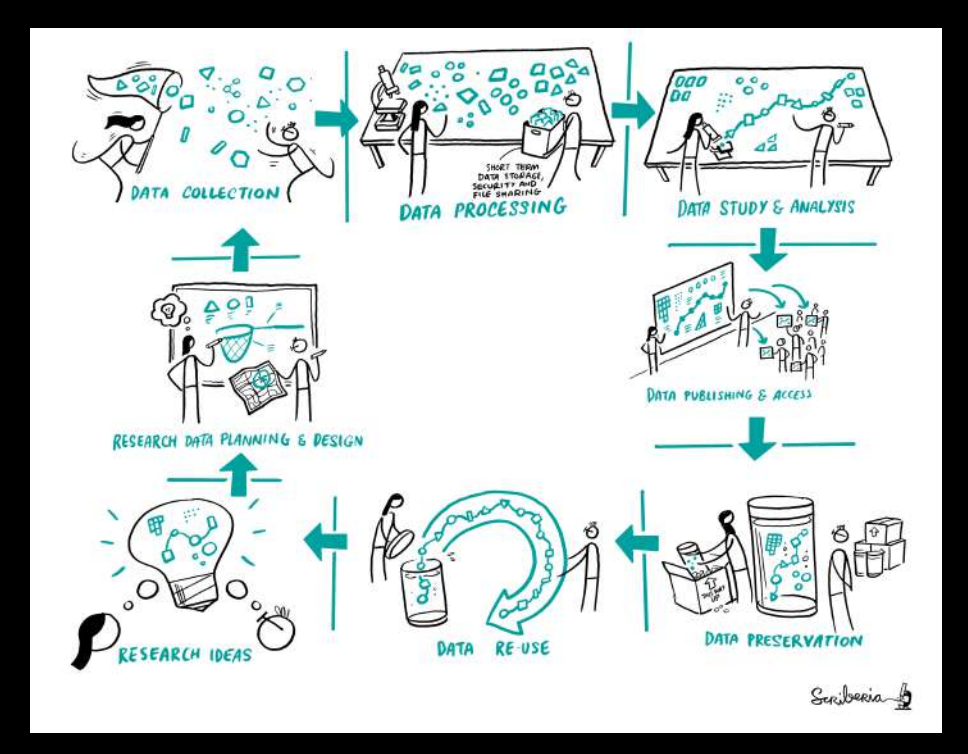

[https://the-turing-way.netlify.app](https://the-turing-way.netlify.app/)

#### **Computational Reproducibility**

- $\rightarrow$  Track changes to your code/resource (version control)
- $\rightarrow$  Write clean, understandable and error free code
- $\rightarrow$  Save and share your computational environment
- $\rightarrow$  Make your code open source

#### **Computational Reproducibility**

#### → **Track changes to your code (version control)**

- $\rightarrow$  Write clean, understandable and error free code
- $\rightarrow$  Save and share your computational environment
- → Make your code open source

#### **Version Control**

- records changes to a file or set of files over time
- **•** provides access to any specific version

<https://the-turing-way.netlify.app/reproducible-research/vcs.html> https://doi.org/10.5281/zenodo.4549447, @malvikasharan @turingway

#### **Version Control**

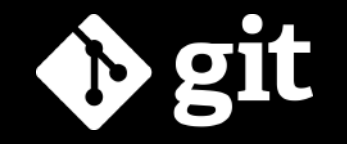

- § changes are recorded using **snapshots**
- *E* distributed version control system

<https://git-scm.com/> https://doi.org/10.5281/zenodo.4549447, @malvikasharan @turingway

#### **Version Control**

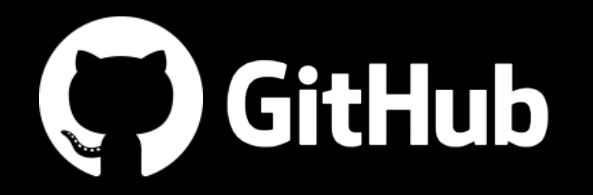

- Web and Desktop App GUI interface
- most Open Source software hosted here

<https://git-scm.com/>

#### **Computational Reproducibility**

- $\rightarrow$  Track changes to your code (version control)
- → **Write clean, understandable and error free code**
- $\rightarrow$  Save and share your computational environment
- → Make your code open source

■ set of conventions on how to format code

 $e.g.$ 

- $\checkmark$  Indentation
- $\checkmark$  Comments
- $\checkmark$  Imports
- $\checkmark$  Naming

<https://the-turing-way.netlify.app/reproducible-research/code-quality/code-quality-style.html> https://doi.org/10.5281/zenodo.4549447, @malvikasharan @turingway

#### *PEP 8*

*e.g. imports*

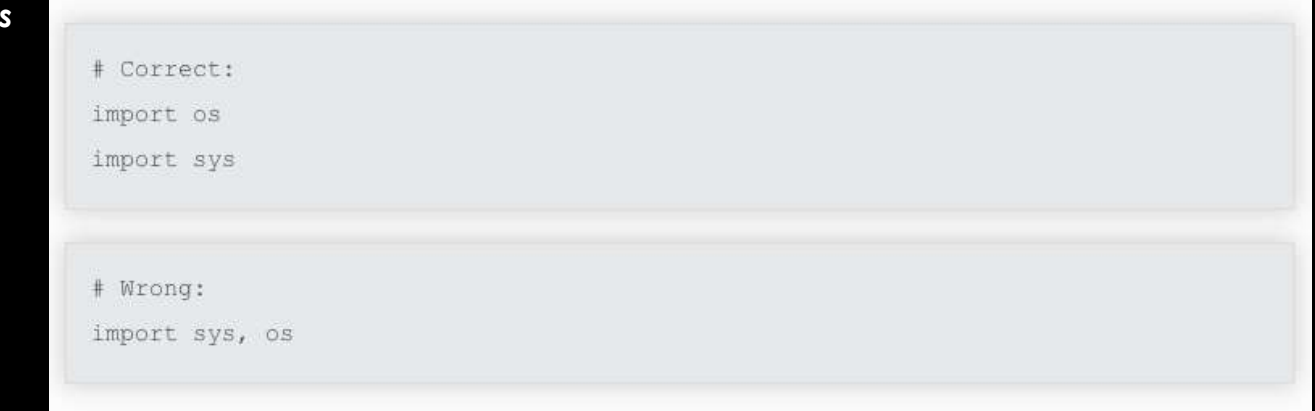

<https://www.python.org/dev/peps/pep-0008/>

#### *PEP 8*

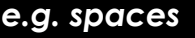

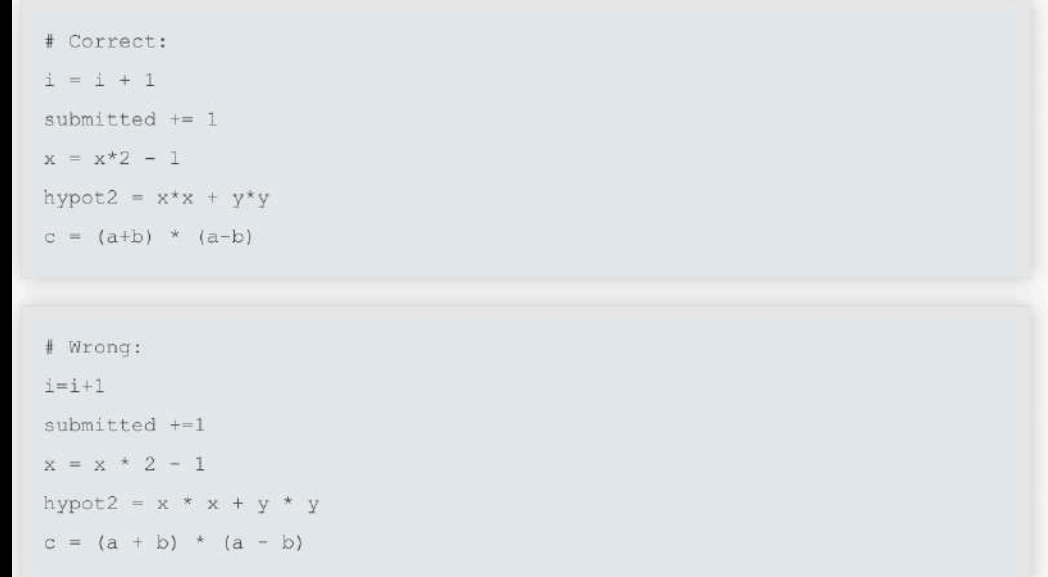

<https://www.python.org/dev/peps/pep-0008/>

*Style Guide Enforcement tools*

<https://flake8.pycqa.org/en/latest/>

#### *Style Guide Enforcement tools → flake8*

!flake8 example\_files/bad\_file.py

example\_files/bad\_file.py:1:80: E501 line too long (80 > 79 characters) example\_files/bad\_file.py:3:2: E225 missing whitespace around operator

<https://flake8.pycqa.org/en/latest/>

C

rC

*Automatic formatting tools*

<https://github.com/psf/black>

Automatic formatting tools > **Black** 

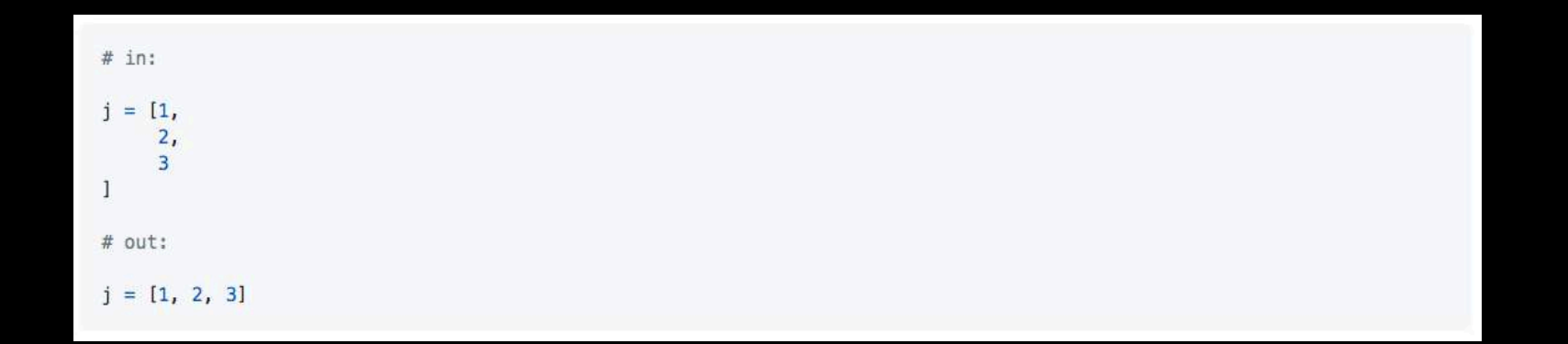

<https://github.com/psf/black>

#### **Code Review**

• have another programmer look over your code and assess it

<https://the-turing-way.netlify.app/reproducible-research/reviewing.html> https://doi.org/10.5281/zenodo.4549447, @malvikasharan @turingway

#### **Code Review**

#### *types*

- $\rightarrow$  synchronous
	- Iab meetings presentations
- $\rightarrow$  asynchronous
	- GitHub

<https://the-turing-way.netlify.app/reproducible-research/reviewing.html> https://doi.org/10.5281/zenodo.4549447, @malvikasharan @turingway

### **Code Testing**

*"You should not skip writing tests because you are short on time, you should write tests because you are short on time"*

> <https://the-turing-way.netlify.app/reproducible-research/testing.html> https://doi.org/10.5281/zenodo.4549447, @malvikasharan @turingway

### **Code Testing**

*"You should not skip writing tests because you are short on time, you should write tests because you are short on time"*

■ you probably are already doing it ...

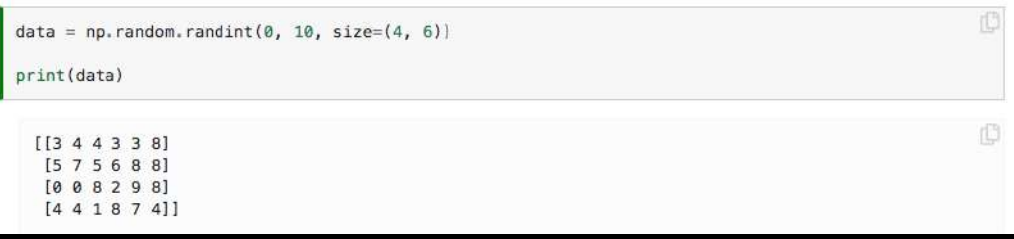

<https://the-turing-way.netlify.app/reproducible-research/testing.html> https://doi.org/10.5281/zenodo.4549447, @malvikasharan @turingway

#### **Assert**

 $expected_nrows = 3$  $\textsf{assert}$  data.shape[0] == expected\_n\_rows, "shape mismatch"

AssertionError Traceback (most recent call last) <ipython-input-3-c9f3f4600ddd> in <module>  $1$  expected\_n\_rows = 3 ----> 2 assert data.shape[0] == expected\_n\_rows, "shape mismatch"

AssertionError: shape mismatch

C

rO

#### **Assert**

```
iû
    expected_n rows = 3
    \textsf{assert} data.shape[0] == expected_n_rows, "shape mismatch"
expected n rows = 3
real_n_rows = data.shape[0]\textsf{assert} real_n_rows == expected_n_rows, (
    f"shape mismatch, data has {real_n_rows} rows, expected {expected_n_rows} rows"
 AssertionError
                                              Traceback (most recent call last)
 <ipython-input-22-1d999f81fff0> in <module>
        2 real_n_rows = data.shape[0]
        3 assert real_n_rows == expected_n_rows, (
              f"shape mismatch, data has {real_n_rows} rows, expected {expected_n_rows} rows"
  \longrightarrow 4
        5)AssertionError: shape mismatch, data has 4 rows, expected 3 rows
```
### **Unit Testing**

 $def$  take\_fifth\_power(x): result =  $x * x * x * x * x$ return result

def test\_take\_fifth\_power(): assert take\_fifth\_power(1.5) ==  $7.59375$ 

<https://the-turing-way.netlify.app/reproducible-research/testing/testing-types.html>

## **Pytest**

#### *Testing framework*

■ detailed info of assert statements

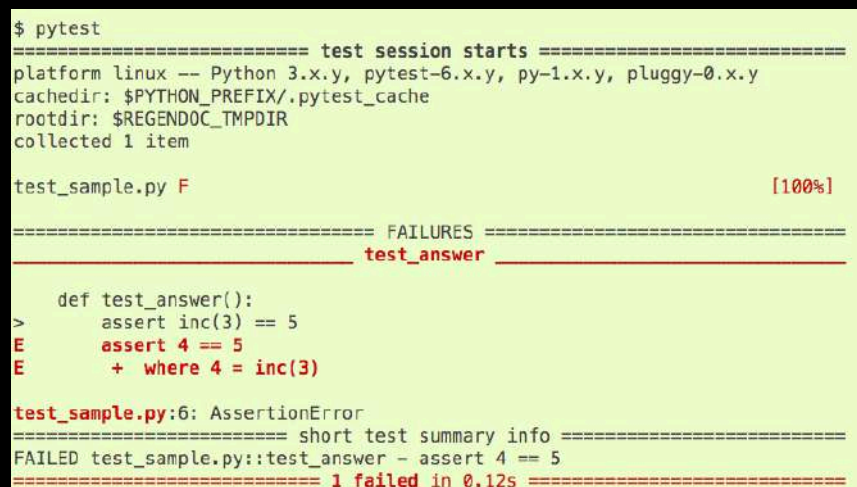

<https://docs.pytest.org/>

### **Pytest**

*Testing framework*

- detailed info of assert statements
- **auto-discovery of tests**

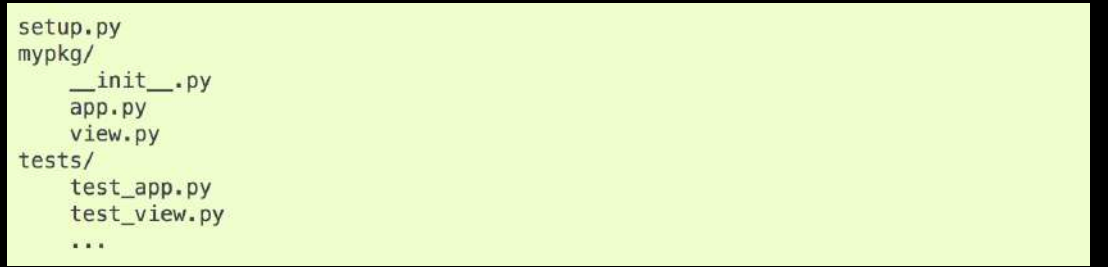

<https://docs.pytest.org/>

### **Other Types of Testing**

#### *Smoke test*

• initial checks designed to ensure very basic functionality

#### *Integration test*

• individual units are combined and tested as a group

#### *and more*

<https://the-turing-way.netlify.app/reproducible-research/testing/testing-types.html>

#### **Computational Reproducibility**

- $\rightarrow$  Track changes to your code (version control)
- $\rightarrow$  Write clean, understandable and error free code
- → **Save and share your computational environment**
- → Make your code open source

### **Reproducible Computational Environments**

#### **Interaction style**

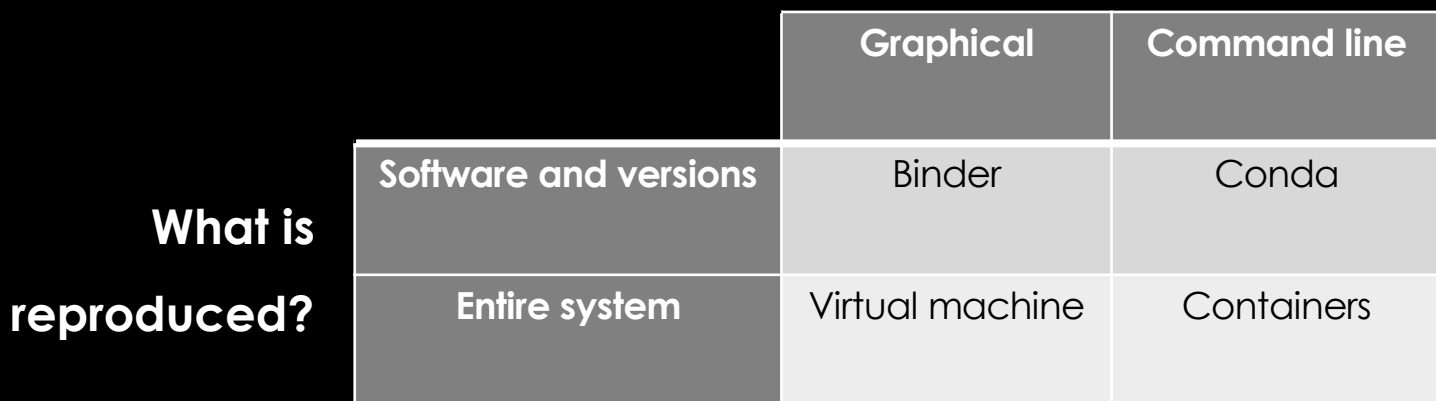

<https://the-turing-way.netlify.app/reproducible-research/renv/renv-options.html>

#### **Conda**

# CONDA

- **environment management system**
- **package and version management system**

<https://the-turing-way.netlify.app/reproducible-research/renv/renv-package.html>

### **Virtual Machines**

#### package a whole computer as an app that can be run

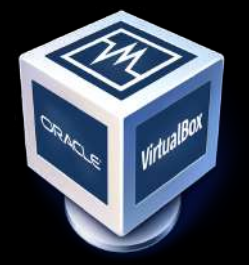

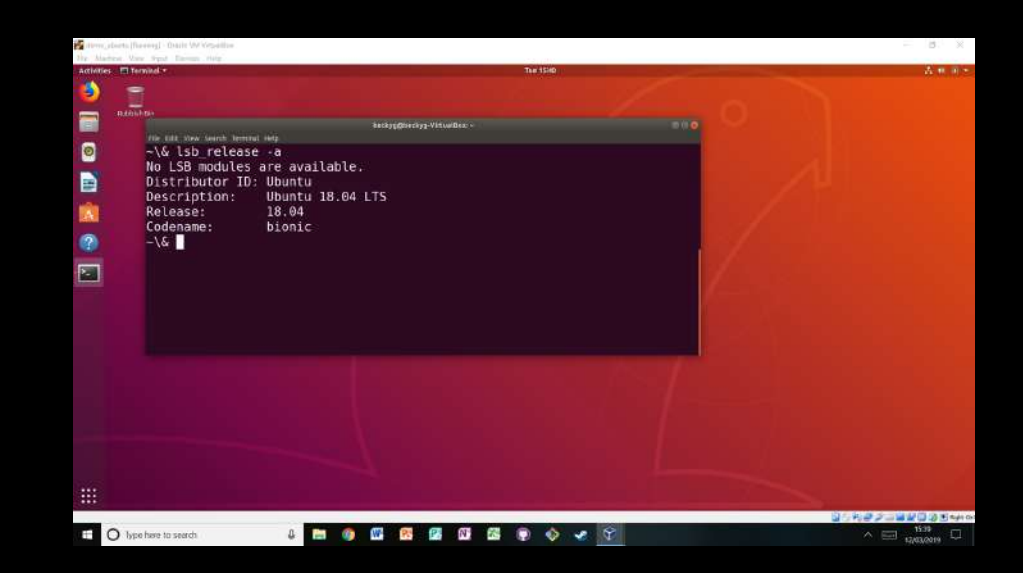

<https://the-turing-way.netlify.app/reproducible-research/renv/renv-vm.html> https://doi.org/10.5281/zenodo.4549447, @malvikasharan @turingway

## **Containers**

■ behaves like a virtual machine

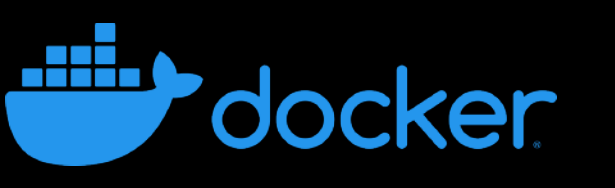

**For more lightweight -> only contains the** 

individual components needed to operate

the project

<https://the-turing-way.netlify.app/reproducible-research/renv/renv-containers.html>

### **Binder**

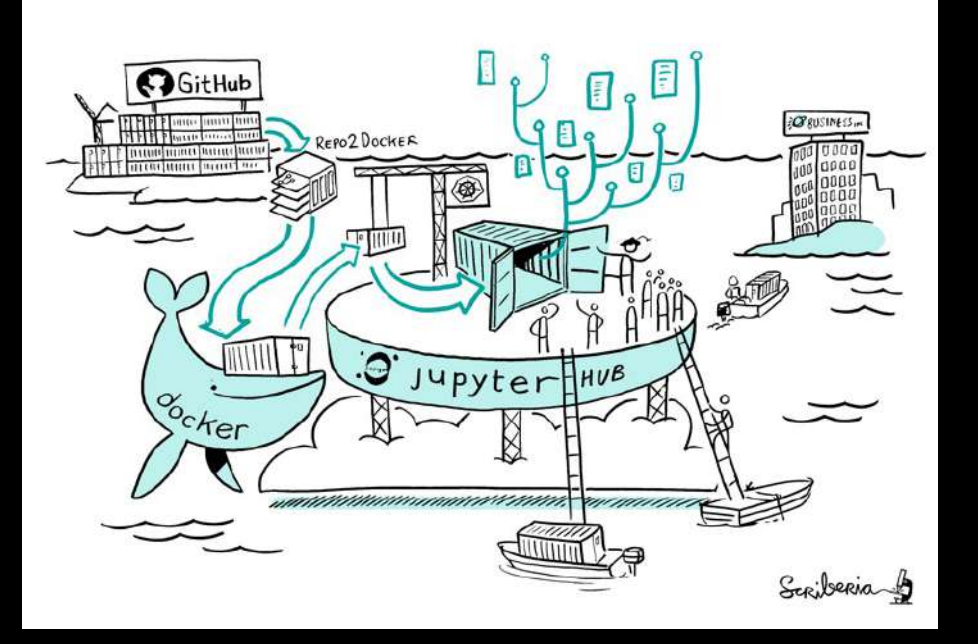

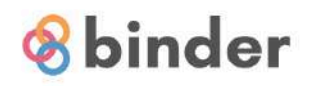

#### Turn a Git repo into a collection of interactive notebooks

Have a repository full of Jupyter notebooks? With Binder, open those notebooks in an executable environment, making your code immediately reproducible by anyone, anywhere.

New to Binder? Get started with a Zero-to-Binder tutorial in Julia, Python or R.

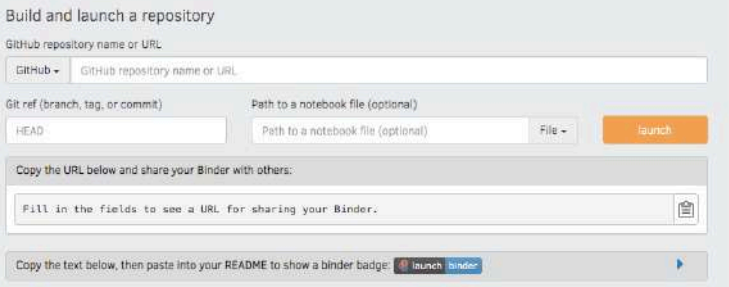

<https://the-turing-way.netlify.app/reproducible-research/renv/renv-binder.html> https://doi.org/10.5281/zenodo.4549447, @malvikasharan @turingway

#### **Computational Reproducibility**

- $\rightarrow$  Track changes to your code (version control)
- $\rightarrow$  Write clean, understandable and error free code
- $\rightarrow$  Save and share your computational environment
- → **Make your code open source**

#### **Open Source**

**• anybody can view, use, modify, and distribute the software for** any purpose

<https://the-turing-way.netlify.app/reproducible-research/open/open-source.html>

### **Licensing**

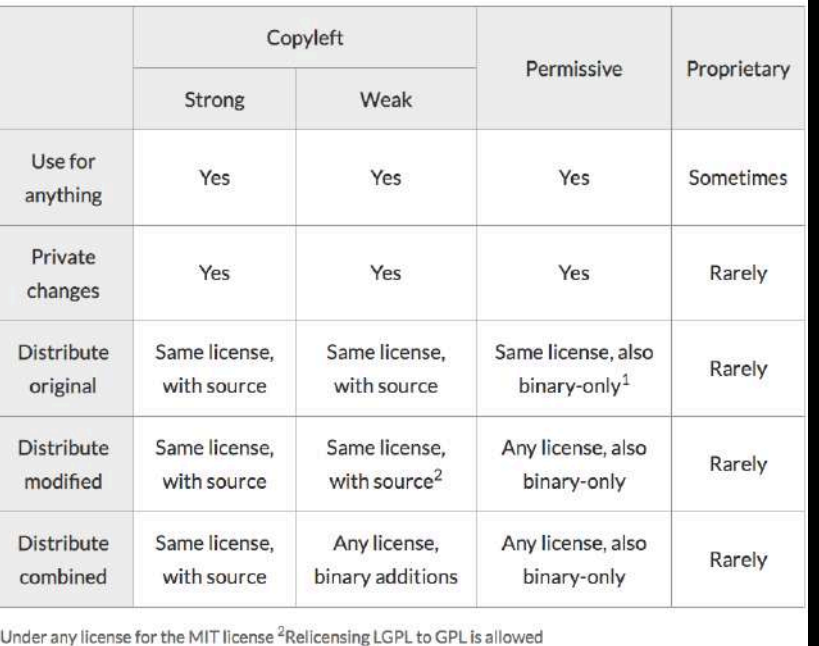

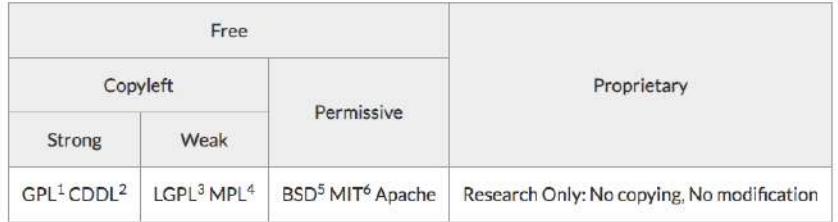

<sup>1</sup>GPL: GNU General Public License <sup>2</sup>CDDL: Common Development and Distribution License <sup>3</sup>LGPL: GNU Lesser General Public License<sup>4</sup> MPL: Mozilla Public License <sup>5</sup> BSD: Berkley Software Distribution <sup>6</sup> MIT: Massachusetts Instititue of Technology

<https://the-turing-way.netlify.app/reproducible-research/licensing/licensing-software.html>

### **Community Files**

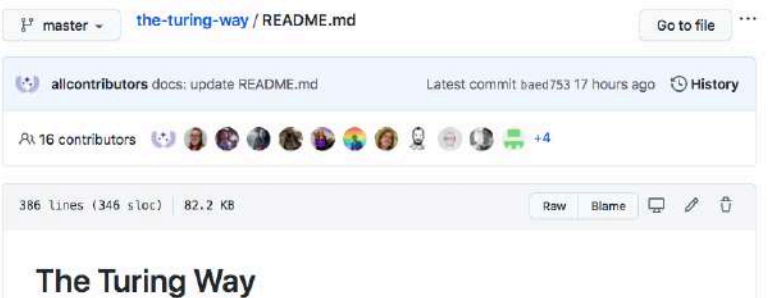

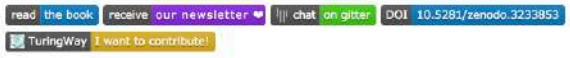

all contributors 208

This README.md file in also available in Dutch (README-Dutch), Italian (README-Italian), Portuguese (README-Portuguese), and Spanish (README-Spanish) (listed alphabetically).

The Turing Way is a lightly opinionated guide to reproducible data science. You can read it here: https://the-turing-way.netlify.com You're currently viewing the project GitHub repository where all of the bits that make up the guide live, and where the process of writing/building the guide happens.

Our goal is to provide all the information that researchers need at the start of their projects to ensure that they are easy to reproduce at the end.

#### README.md

- § project name and main features
- § installation instructions
- § how to run associated tests
- list of authors/contributors
- contact information
- links to related material

<https://the-turing-way.netlify.app/reproducible-research/open/open-source.html> https://doi.org/10.5281/zenodo.4549447, @malvikasharan @turingway
## **Contribution Guideline**

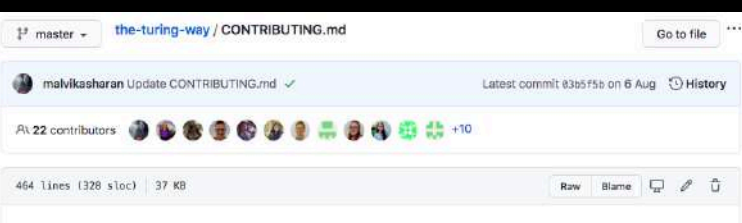

#### Contributing to The Turing Way

Welcome to The Turing Way repository!

We're excited that you're here and want to contribute.

We want to ensure that every user and contributor feels welcome, included and supported to participate in The Turing Way community. We hope that the information provided in this document will make it as easy as possible for you to get involved.

We welcome all contributions to this project via GitHub issues and pull requests. Please follow these guidelines to make sure your contributions can be easily integrated into the projects. As you start contributing to The Turing Way, don't forget that your ideas are more important than perfect pull requests.

If you have any questions that aren't discussed below, please let us know through one of the many ways to get in touch.

### CONTRIBUTING.md

- § how to file a bug report
- § how to suggest a new feature
- § how to contribute changes
- § roadmap or vision for the project
- § how contributors should (or should not) get in touch with you

<https://the-turing-way.netlify.app/reproducible-research/open/open-source.html> https://doi.org/10.5281/zenodo.4549447, @malvikasharan @turingway

## **Code of Conduct**

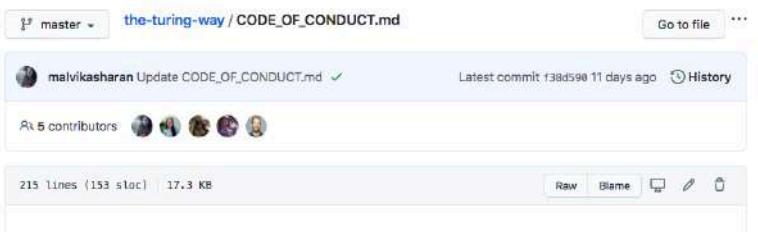

#### Code of Conduct

We value the participation of every member of our community and want to ensure that every contributor has an enjoyable and fulfilling experience. Accordingly, everyone who participates in the Turing Way project is expected to show respect and courtesy to other community members at all times.

Kirstie Whitaker, as PI of this project, and all project members, are dedicated to a harassment-free experience for everyone, regardless of gender, gender identity and expression, sexual orientation, disability, physical appearance, body size, race, age or religion. We do not tolerate harassment by and/or of members of our community in any form.

We are particularly motivated to support new and/or anxious collaborators, people who are looking to learn and develop their skills, and anyone who has experienced discrimination in the past.

To make clear what is expected, we ask all members of the community to conform to the following Code of Conduct.

- 1 Introduction
- 2 Code of Conduct
	- o 2.1 Expected Behaviour
	- o 2.2 Unacceptable Behaviour
	- o 2.3 Consequences of Unacceptable Behaviour

### CODE\_OF\_CONDUCT.md

§ how you expect participants to

### behave

- who these expectations apply to
- § when they apply
- what to do if a violation occurs

<https://the-turing-way.netlify.app/reproducible-research/open/open-source.html>

## **Continuous Integration**

§ practice of integrating changes to a project made by individuals

into a main, shared version

**frequently** 

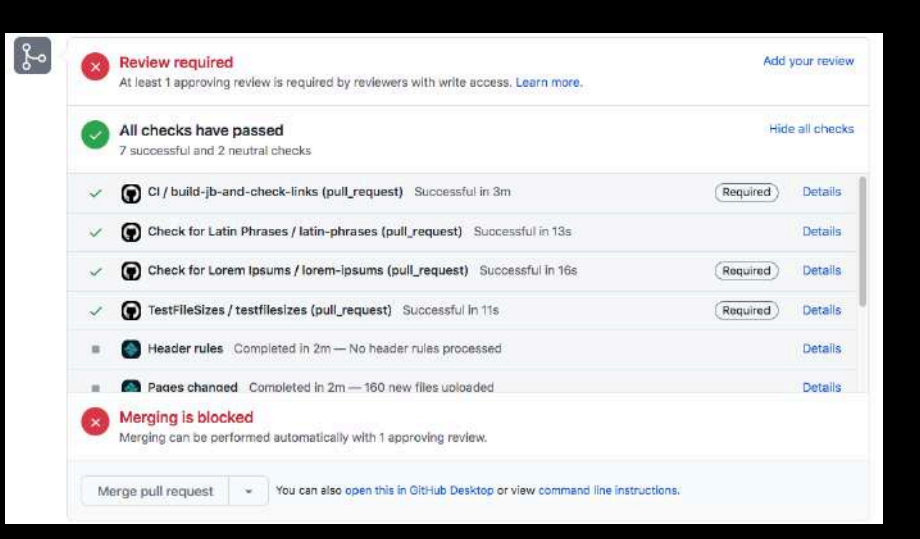

<https://the-turing-way.netlify.app/reproducible-research/ci.html> https://doi.org/10.5281/zenodo.4549447, @malvikasharan @turingway

### **Continuous Integration**

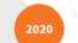

Module 1: Welcome to the tutorial

Creating a Jupyter Book with The Turing Way

by Malvika Sharan @matvikasharan

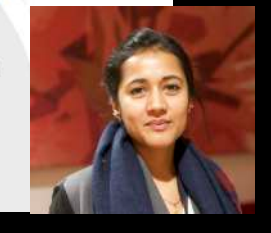

upytercon

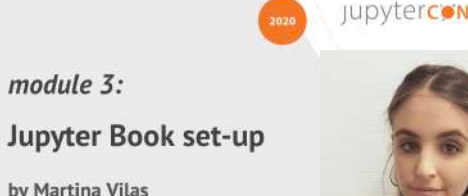

 $module$  3:

@martinagvilas

by Martina Vilas

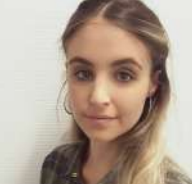

module 6: **Jupyter Book CI/CD** 

by Sarah Gibson @sgibson91

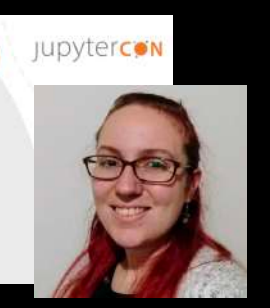

Creating a Jupyter Book with The Turing Way

#### Module 6: Continuous Integration and Deployment - An Introduction

#### **Learning Objectives:**

- . Explain what Continuous Integration (CI) and Continuous Deployment (CD) are and how they are useful for reproducible workflows
- Explain how we can use CI and CD when publishing a Jupyter Book
- . Introduce GitHub Actions and discuss why we use it in The Turing Way
- · Guide our learners setup a GitHub Action on their repository

#### **Continuous Integration (CI)**

Continuous Integration (CI) is the process of automating the integration of code changes from multiple contributors into a single software project. This process is often comprised of a range of automatic tooling to assert the new code's correctness before integration. A version control system is the crucial element of CI processes and is often supplemented with other checks such as code quality, syntax style reviews, and more.

#### **CI for Jupyter Book**

When building a Jupyter Book, we may use CI processes to achieve tasks like spellchecks, checking for broken links, code cells are bug-free and don't hang, and so on.

#### **Continuous Deployment (CD)**

Continuous Deployment (CD) is a software release process that uses automated testing to validate if changes to a code base are correct and stable before immediate deployment to a production environment. This is beneficial as bug fixes and new features can often be in the hands of users as soon as they are pushed.

#### **CD for Jupyter Book**

A CD process for Jupyter Book might include a deployment preview so that we can automatically check what the rendered book will look like with the added content before releasing it.

> <https://github.com/martinagvilas/tutorial-jupyterbook-with-turing-way/> https://doi.org/10.5281/zenodo.4549447, @malvikasharan @turingway

## **What Else?**

- **Documentation**
- Packaging
- § Interactivity
- Collaboration

## **Check Out other Relevant Resources**

- § Galaxy pipelines
- Reproducible bioinformatics project: http://www.reproducible-bioinformatics.org/
- § Snakemake and Nextflow
- **ReproHack: hands-on Reproducibility Hackathon**

The Turing Way can be beneficial & comprehensible for everyone only when we include diverse perspectives

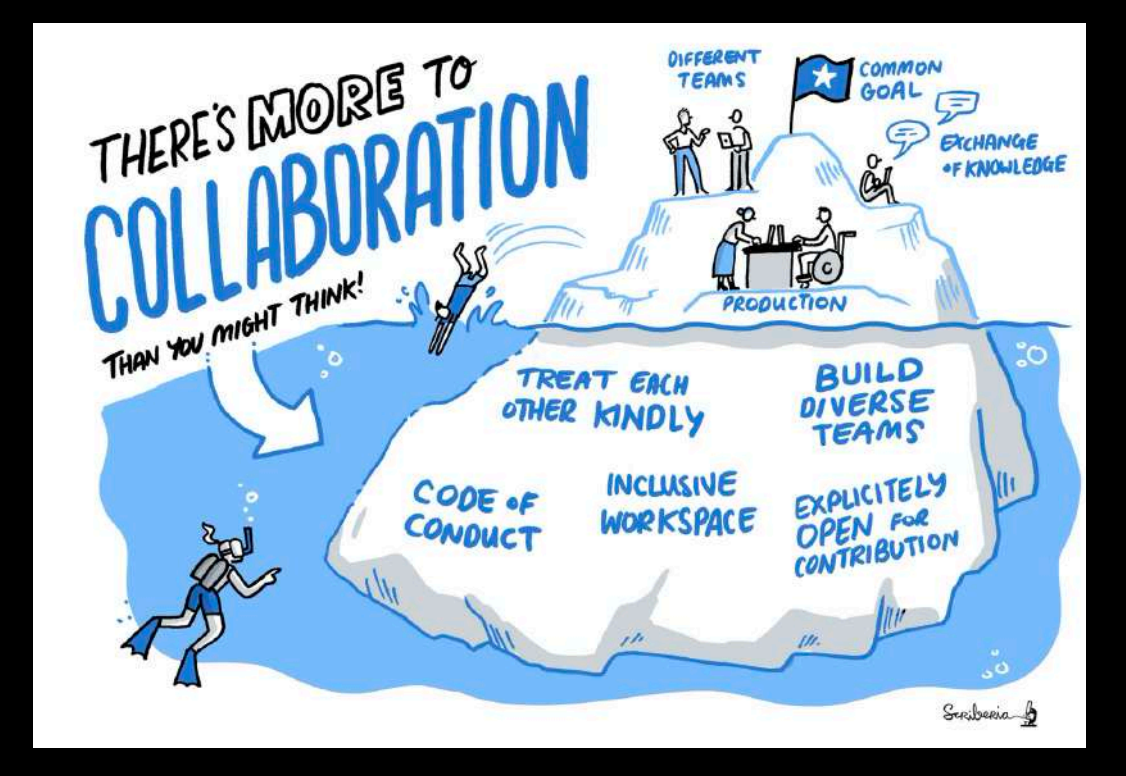

# **Join us!**

- Reading
- Editing
- Writing
- Reviewing
- Linking
- Automating
- Curating
- Translating
- Promoting

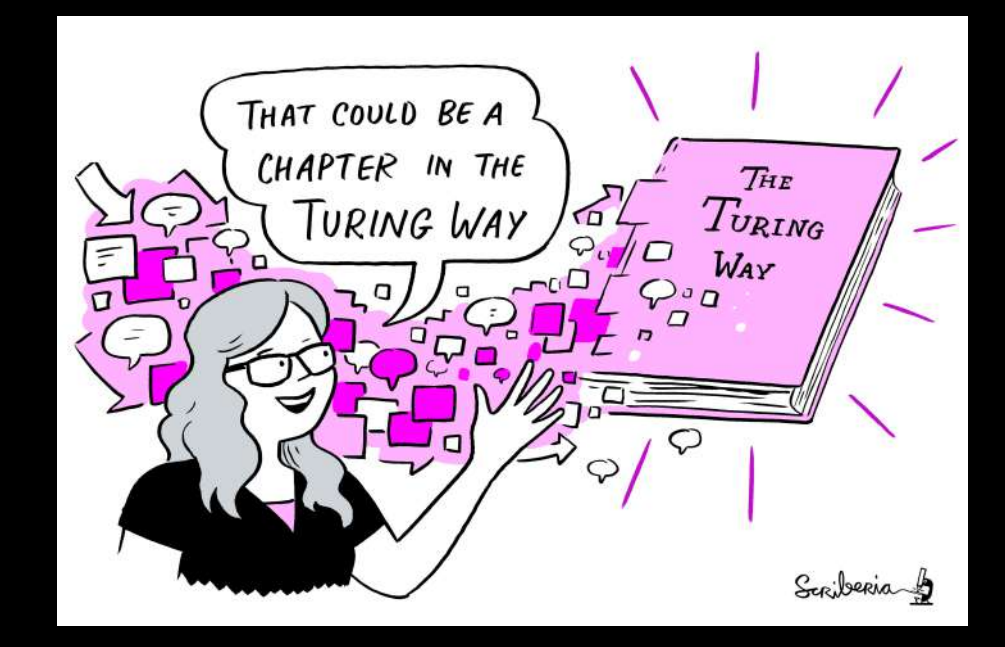

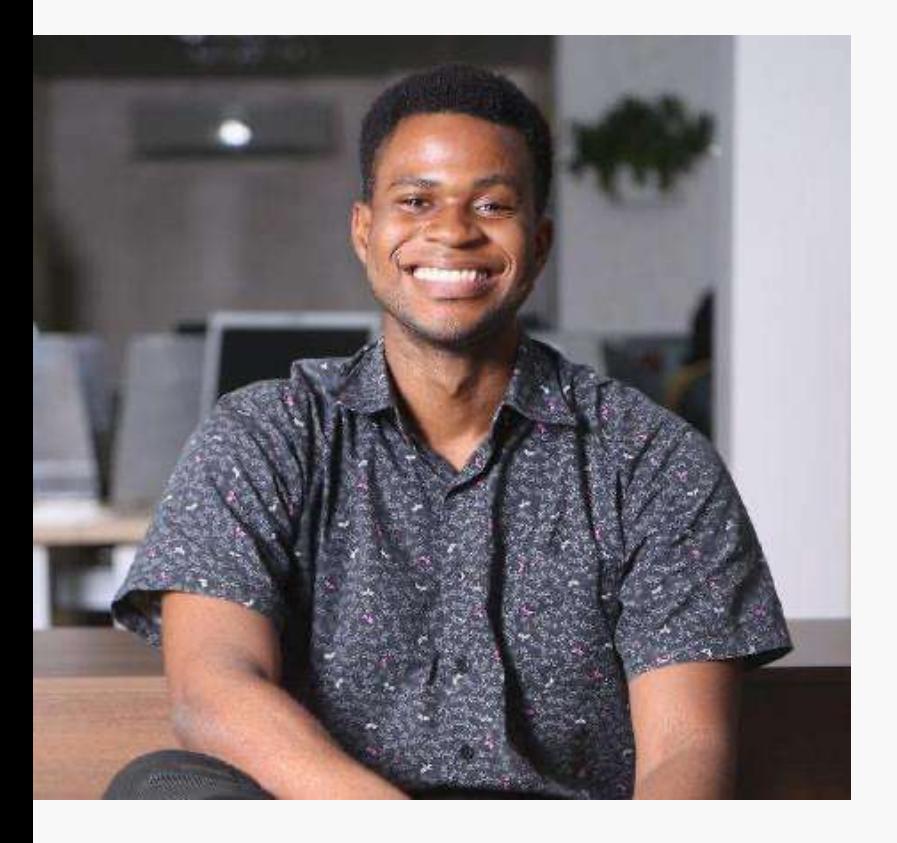

## Pay it forward!

*I realised that the value I left behind in this Open Source project is not in the amount of work I did, but how I enabled other contributors.*

### **Paul Owoicho, GSoD intern**

### **Acknowledgements:**

- Kirstie Whitaker [\(@kirstie\\_j\)](http://twitter.com/kirstie_j), Project Lead
- Martina G. Vilas (@ [martinagvilas](http://twitter.com/malvikasharan)), Core Contributor
- *The Turing Way* community, friends & collaborators

### **Useful links:**

- Book: [the-turing-way.netlify.com](http://the-turing-way.netlify.com/)
- Twitter: [twitter.com/turingway](https://twitter.com/turingway)
- Newsletter: tinyletter.com/TuringWay
- GitHub: github.com/alan-turing-institute/the-turing-way
- Slack: https://tinyurl.com/jointuringwayslack
- Artwork by Scriberia: [https://doi.org/10.5281/zenodo.3332808](https://doi.org/10.5281/zenodo.333280)

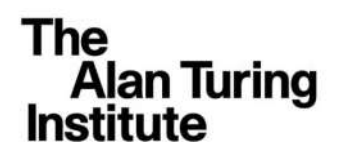

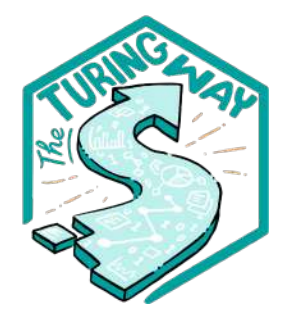

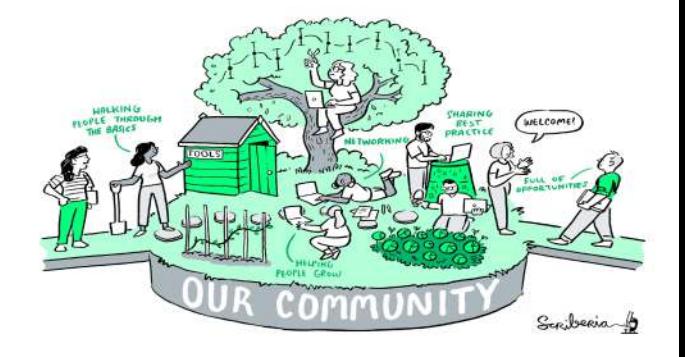